**Real Alternative DBMS ALTIBASE, Since 1999**

# **ALTIBASE** 모니터링 쿼리 가이드

ALTIBASE 5.3.3 (5.1.5)

2010. 03.31

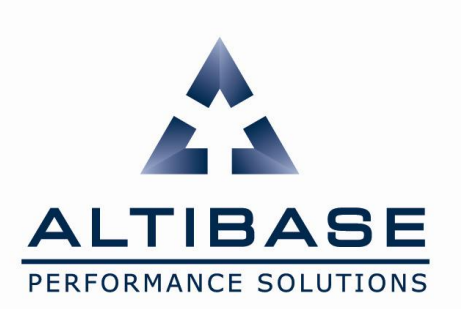

**Copyright** ⓒ **2000~2010 ALTIBASE Corporation. All Rights Reserved.**

# **Document Control**

# **Change Record**

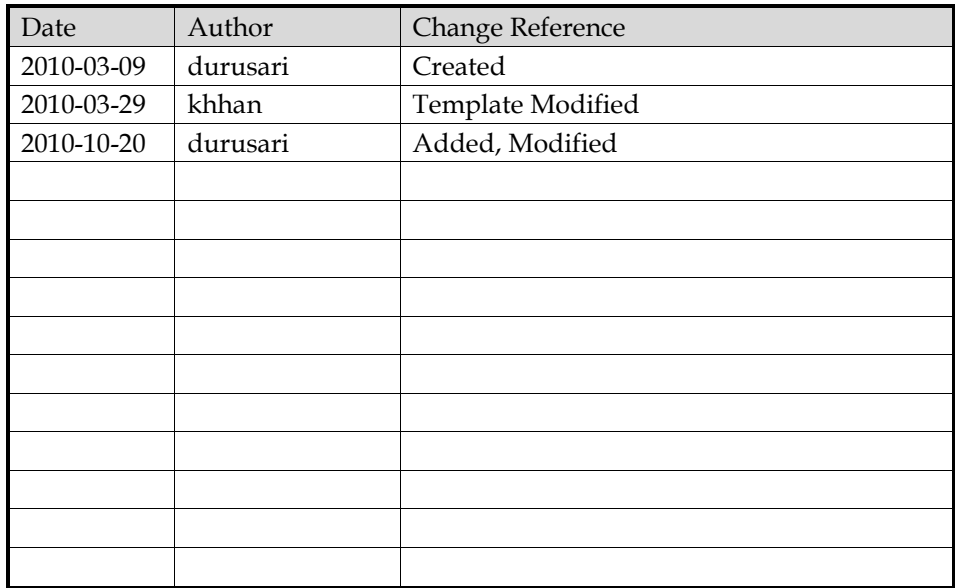

# **Reviews**

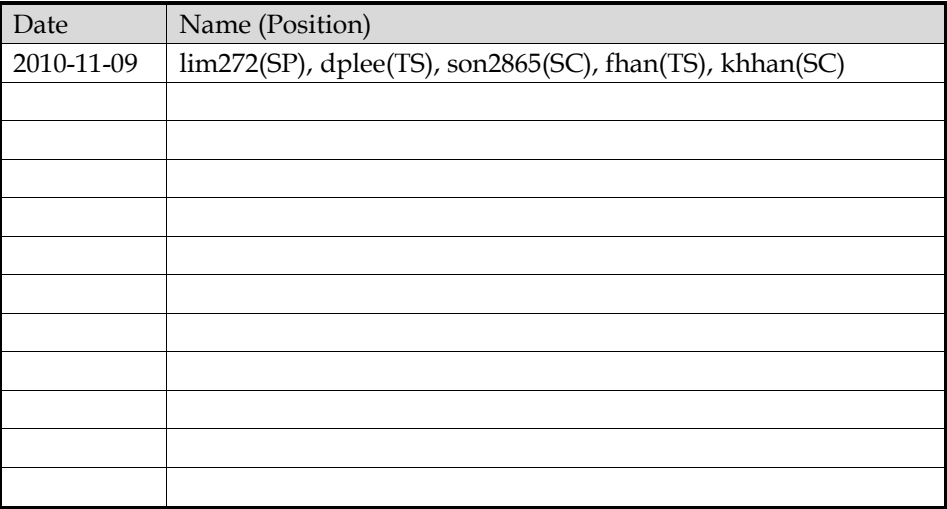

# **Distribution**

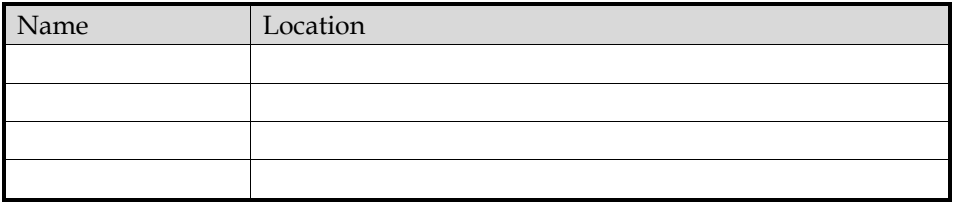

# 목차

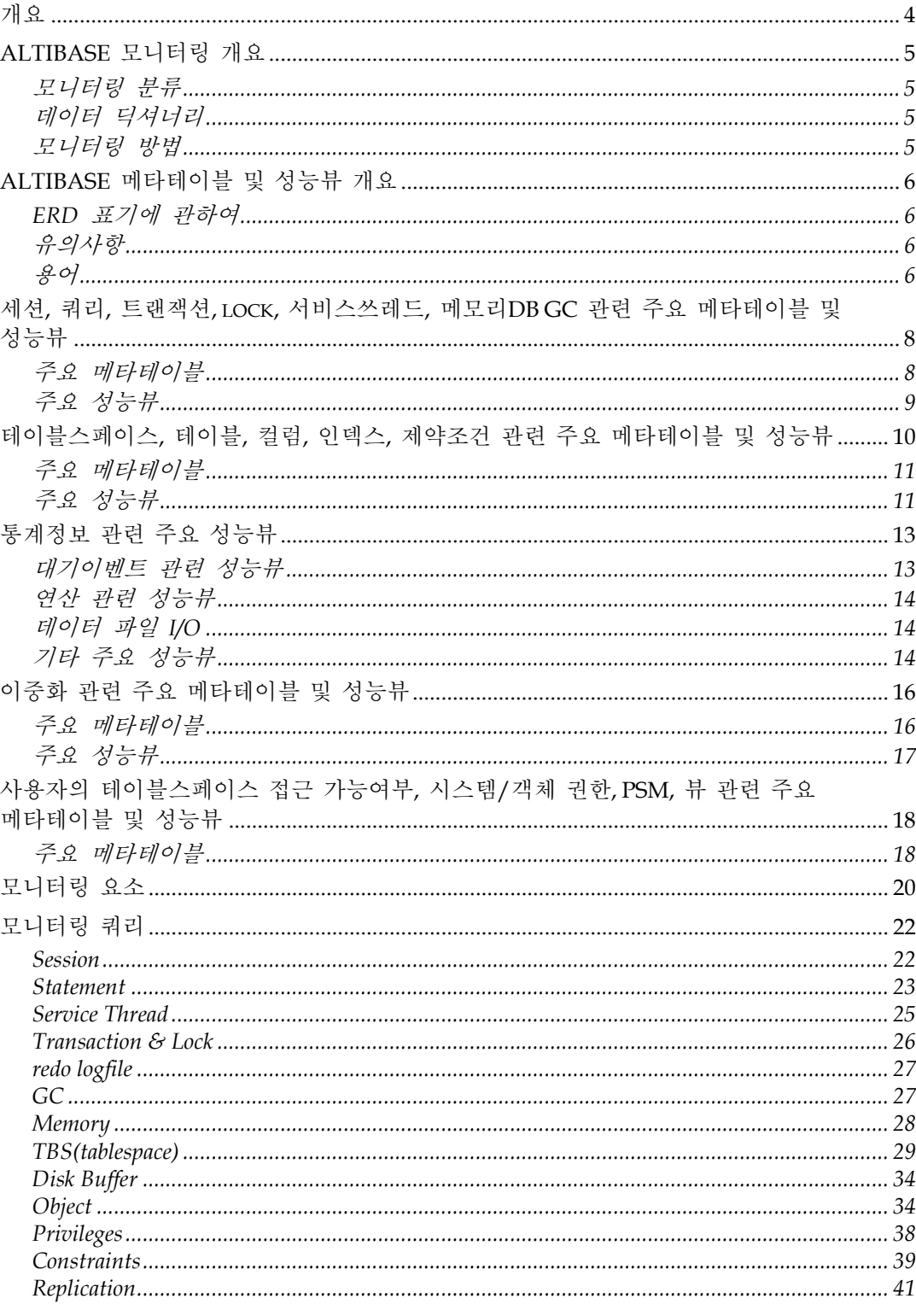

# <span id="page-3-0"></span>개요

본 문서는 ALTIBASE 모니터링을 위해 기본적으로 습득해야 할 사항과 그에 따른 일반적인 모니터링 쿼리 예시를 제시하는 문서로 아래와 같이 크게 3 개의 섹션으로 구성되어 있습니다.

- [ALTIBASE](#page-4-0) 모니터링 개요
- ALTIBASE 메타테이블(meta table) 및 성능뷰[\(performance view\)](#page-5-0) 개요
- [모니터링](#page-21-0) 요소 와 그에 대응하는 모니터링 쿼리

모든 섹션은 ALTIBASE 5.3.3 을 기준으로 작성되었습니다. 다만, 모니터링 쿼리는 5.1.5 에서도 사용할 수 있도록 변경하여야 할 부분에 대하여 별도로 명시를 하였습니다.

본 문서는 예시로 제시되는 모니터링 쿼리와 관련된 메타테이블 및 성능뷰 일부에 대하여서만 간략히 설명하고 있으며 컬럼설명 또한 컬럼이름이 직관적이어서 별도의 설명이 필요 없다고 판단되는 경우, 이전에 이미 설명한 컬럼이 중복되어 나오는 경우는 생략하였습니다. 따라서, 보다 상세한 설명과 이해를 위해서 기본적으로 ATC [\(http://atc.altibase.com\)](http://atc.altibase.com/)에 게시된 운영자 매뉴얼을 함께 참조하시기 바랍니다.

모니터링 쿼리 예시만 참조하려면 "[모니터링](#page-19-0) 요소" 섹션으로 바로 이동하시기 바랍니다.

본 문서에 포함된 ERD는 CA ERwin ® Data Modeler을 사용하여 IDEF1X 표기법으로 작성되었습니다.

본 문서와 관련된 오류사항은 ALTIBASE 기술본부 대표 메일인 [support@altibase.com](mailto:support@altibase.com)으로 보내주시기 바랍니다.

# <span id="page-4-0"></span>**ALTIBASE** 모니터링 개요

ALTIBASE 모니터링을 위한 기본적인 사항에 대해 설명한다.

## <span id="page-4-1"></span>모니터링 분류

ALTIBASE는 DBMS이다. DBMS 모니터링은 아래와 같이 크게 3 가지로 분류할 수 있다.

## 내부 모니터링

데이터 딕셔너리에 대한 쿼리를 통한 DBMS 내부에서의 모니터링을 의미한다.

#### 외부 모니터링

OS 명령어를 통한 DBMS 외부에서의 모니터링을 의미한다.

#### **trace**로그 모니터링

DBMS에 의해 기록되는 각종 trace로그에 대한 모니터링을 의미한다.

<span id="page-4-2"></span>데이터 딕셔너리

데이터베이스에 대한 모든 정보를 요약 및 저장하여 DBMS를 효율적으로 사용할 수 있도록 하는 것으로 ALTIBASE 데이터 딕셔너리는 두 가지로 구성되어 있다.

## 메타테이블 **(meta table)**

데이터베이스 객체를 관리하기 위해 데이터베이스 생성시점에 자동으로 생성되는 테이블이다. 해당 테이블은 사용자 "SYSTEM\_"의 소유로 일반 사용자는 SELECT만 가능하다.

## 성능뷰 **(performance view)**

SELECT 시점에 ALTIBASE 내부의 상태정보를 뷰 형태로 제공되는 것으로 ALTIBASE 내부의 최신 정보를 얻을 수 있다. 물리적으로 저장되지 않으며 이 역시 SELECT만 가능하며 성능뷰의 접두어는 "v\$"이다.

## <span id="page-4-3"></span>모니터링 방법

현업에서 일반적으로 사용하는 모니터링 방법은 아래와 같다.

- 쉘 스크립트 작성
- 응용프로그램 작성
- 유틸리티 활용

유틸리티의 경우, 비공식 유틸리티이나 ALTIBASE 기술본부에 의해 활용되는 ALTIMON과 ALTIBASE 5.1.5 부터 공식적으로 제공되는 AdminCenter2 for DBA와 3 rd party 제품인 Orange for ALTIBASE DBA edition 등이 있다.

# <span id="page-5-0"></span>**ALTIBASE** 메타테이블 및 성능뷰 개요

ALTIBASE 내부 모니터링을 위해서는 ALTIBASE 데이터 딕셔너리인 메타테이블과 성능뷰에 대한 이해가 우선적으로 필요하다. 본 문서에서는 사용자의 이해와 쿼리 편의를 고려하여 메타테이블과 성능뷰의 관계를 ERD(Entity-Relationship Diagram)를 사용하여 표현하였다. 이에 앞서 숙지해야 할 사항에 대해 설명한다.

## <span id="page-5-1"></span>**ERD** 표기에 관하여

사용자의 이해와 쿼리 편의를 고려하여 기반 테이블이 존재하지 않는 성능뷰 특성을 무시, 아래와 같이 성능뷰를 테이블로 표현하여 조인 시 참고할 주요 키를 FK 형태로 표현하였다. 이러한 표기로 인한 혼동을 피하기 위해 메타테이블은 배경을 노란색으로 성능뷰는 흰색으로 표시하였다.

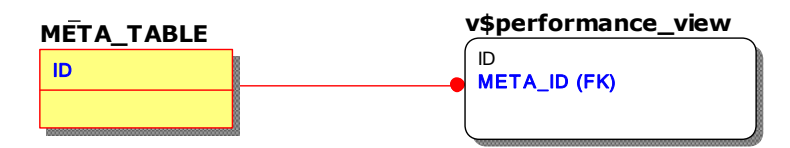

또한, 위 ERD에서 메타테이블의 ID 컬럼과 성능뷰의 META\_ID 컬럼처럼 동일한 속성의 컬럼이 메타테이블 및 성능뷰에 따라 서로 다른 이름일 수 있는데, 이런 경우는 컬럼에 동일한 색상을 주어 같은 속성임을 나타냈다.

<span id="page-5-2"></span>유의사항

ALTIBASE 메타테이블과 성능뷰는 아래와 같은 특성이 있음을 유의해야 한다.

- 1. 동일한 속성의 컬럼이 메타테이블 및 성능뷰에 따라 서로 다른 이름일 수 있다.
- 2. ALTIBASE 버전에 따라 메타테이블 및 성능뷰의 컬럼이름이 변경되거나 삭제될 수 있다.
- 3. ALTIBASE 버전에 따라 메타테이블 및 성능뷰가 추가되거나 삭제될 수 있다.

<span id="page-5-3"></span>용어

설명에 앞서 혼동이 발생할 수 있는 일부 용어에 대한 정의이다.

#### 세션 **(session)**

ALTIBASE에 접속한 사용자의 접속 단위를 의미한다. 하나의 사용자는 동시에 여러 개의 세션을 가질 수 있다.

## 구문 **(statement)**

트랜잭션에서 수행되는 SQL 하나하나를 의미하는 용어로 문맥에 따라 "SQL (구)문", "Query", "질의(문)", "쿼리(문)"는 모두 동일한 의미를 가지는 경우가 많다. 본 문서에서는 "쿼리"로 통일한다.

## 메모리**DB GC (garbage collector) or GC**

사용자가 commit을 수행하면 MVCC(Multi Versioning Concurrency Control / 다중레코드동시제어) 기법에 의해 유지되던 변경전의 레코드는 삭제가 되어야 한다. ALTIBASE는 변경전의 레코드 삭제를 위해 별도 쓰레드를 운영하는데, 이를 각각 메모리DB GC, 디스크DB GC라 칭한다. 하지만, ALTIBASE 5.3.3 부터 디스크DB의 MVCC 방식이 변경되어 디스크DB GC가 없어지면서 메모리DB GC만 존재하기에 줄여서 GC 또는 Ager라 한다.

# <span id="page-7-0"></span>세션**,** 쿼리**,** 트랜잭션**, lock,** 서비스쓰레드**,** 메모리**DB GC** 관련 주요 메타테이블 및 성능뷰

메타테이블 및 성능뷰를 통하여 실시간으로 세션, 쿼리, 트랜잭션, lock, 서비스쓰레드, 메모리DB GC 상태를 확인 가능하다. 관련 조인쿼리 시 참고할 주요 키 컬럼만 표기한 메타테이블 및 성능뷰의 관계는 아래와 같다.

별개로 표시되어 있는 v\$memgc는 메모리DB GC에 대한 성능뷰로 다른 메타테이블 및 성능뷰와 직접적인 관계는 없으나 v\$transaction의 특정 컬럼과 함께 활용된다.

유의사항으로는 v\$statement의 컬럼 중 쿼리수행과 관련된 통계정보는 TIMED\_STATISTICS 프로퍼티가 활성화(1)되어야만 갱신되므로 해당 프로퍼티의 활성화 여부를 반드시 확인하여야 한다는 것이다. TIMED\_STATISTICS 기본값은 비활성화(0)이다.

참고로 이중화를 수행으로 인한 트랜잭션도 v\$transaction, v\$lock, v\$lock\_wait를 활용하나 세션번호, 쿼리번호가 없는 이중화 트랜잭션 특성상 이중화 섹션에서 별도로 언급하는 것으로 한다.

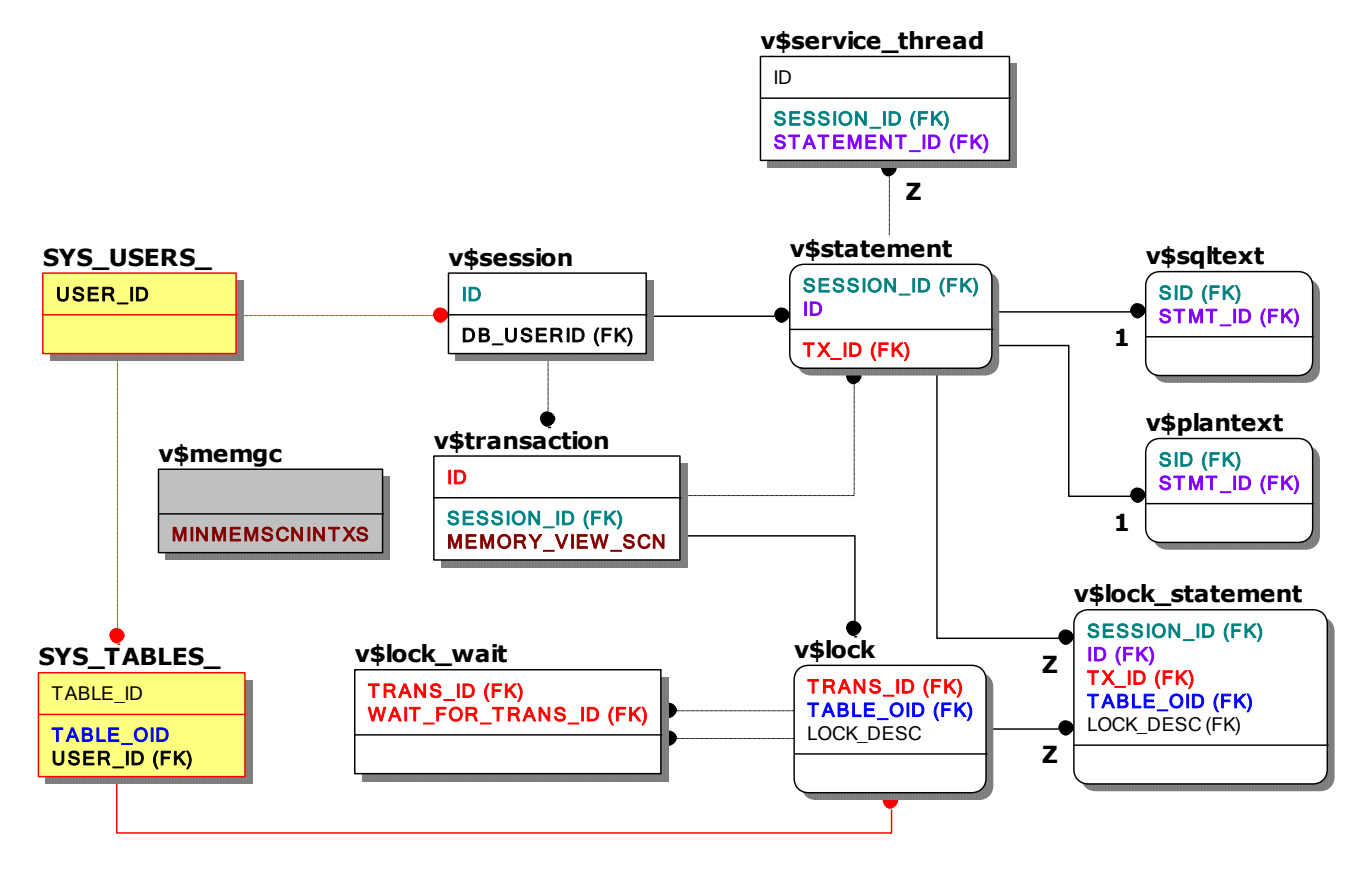

## <span id="page-7-1"></span>주요 메타테이블

#### **SYS\_USERS\_**

모든 사용자의 정보가 저장된 메타테이블로 사용자이름(USER\_NAME)과 같은 정보를 확인할 수 있어 가장 기본적으로 활용된다.

#### **SYS\_TABLES\_**

모든 테이블(큐테이블 포함)뿐만 아니라 시퀀스, 뷰의 정보도 함께 저장한 메타테이블로 해당 객체이름(TABLE\_NAME)과 같은 정보를 확인할 수 있어 SYS\_USERS\_와 함께 기본적으로 활용된다.

## <span id="page-8-0"></span>주요 성능뷰

#### **v\$session**

현재 접속되어 있는 사용자의 세션 정보를 나타내는 성능뷰이다.

#### **v\$statement, v\$sqltext, v\$plantext**

v\$statement는 세션과 관련된 쿼리의 정보 및 쿼리레벨의 통계정보를 나타내는 성능뷰로 쿼리의 수행시간 및 수행빈도 측정이 가능하다. 세션 별로 가장 마지막에 direct 수행(execution)한 하나의 쿼리와 prepare된 다수의 쿼리에 한하여서만 유지되는 뷰로 관련 세션을 종료되면 사라지게 된다. 이 뷰를 통하여 쿼리의 텍스트도 최대 16K까지 확인이 가능하다.

쿼리의 텍스트가 16K를 초과하는 경우는 쿼리 텍스트 전체를 나타내는 성능뷰인 v\$sqltext를 활용하며 쿼리에 대응하는 실행계획을 확인하려 할 때는 v\$plantext를 활용한다.

앞서 언급했듯 v\$statement의 컬럼 중 쿼리수행과 관련된 통계정보는 TIMED\_STATISTICS 프로퍼티가 활성화(1)되어야만 제공되므로 해당 프로퍼티의 활성화 여부를 반드시 확인하여야 한다. TIMED\_STATISTICS 기본값은 비활성화(0)이다.

#### **v\$service\_thread**

서비스쓰레드의 상태를 나타내는 성능뷰로 v\$session, v\$statement와 조인하여 관련 세션과 쿼리를 확인할 수 있다. 뷰 자체만으로도 의미가 있어 단독으로 모니터링 하기도 한다.

#### **v\$transaction, v\$memgc**

v\$transaction은 현재 수행되는 모든 트랜잭션의 정보를 나타내는 성능뷰로 lock 관련 모니터링 시 기본적으로 사용된다. 또한, 메모리DB GC의 정보를 나타내는 성능뷰인 v\$memgc를 통하여 세션, 구문과 연계된 MVCC 상태를 확인할 수도 있다.

#### **v\$lock, v\$lock\_wait**

v\$lock은 트랜잭션 수행 중 발생한 lock에 대한 모든 정보를 나타내는 성능뷰로 lock의 선후관계를 나타내는 v\$lock\_wait과 함께 활용한다.

#### **v\$lock\_statement**

현재 lock을 획득한 트랜잭션에서 가장 마지막에 수행된 구문을 나타내는 성능뷰로 lock 발생시 관련 세션 및 구문에 대한 신속한 확인을 위해 주로 활용된다.

# <span id="page-9-0"></span>테이블스페이스**,** 테이블**,** 컬럼**,** 인덱스**,** 제약조건 관련 주요 메타테이블 및 성능뷰

ALTIBASE는 hybrid DBMS 특성상 테이블스페이스, 테이블에 대한 정보를 메모리DB, 디스크DB에 따라 별도(TBS, TABLE 박스 참조)로 확인이 가능하게끔 되어있으며 세그먼트의 경우는 v\$segment와 관계(보라색)된 각각의 성능뷰를 통해 상세한 자원 사용현황을 확인할 수 있다.

하지만, 인덱스의 경우 현재로서 메모리 인덱스 크기 측정을 위한 메타테이블이나 성능뷰가 제공되지 않는 관계로 테이블 전체 레코드 수에 하나의 레코드에 대한 메모리 인덱스 크기인 16byte를 곱하는 것으로 대체하여야 한다. 디스크 인덱스는 v\$index를 참조, 해당 세그먼트를 통하여 실시간 크기 측정이 가능하다.

테이블스페이스, 테이블, 컬럼, 인덱스, 제약조건 관련 조인쿼리 시 참고할 주요 키 컬럼만 표기한 메타테이블 및 성능뷰의 관계는 아래와 같다.

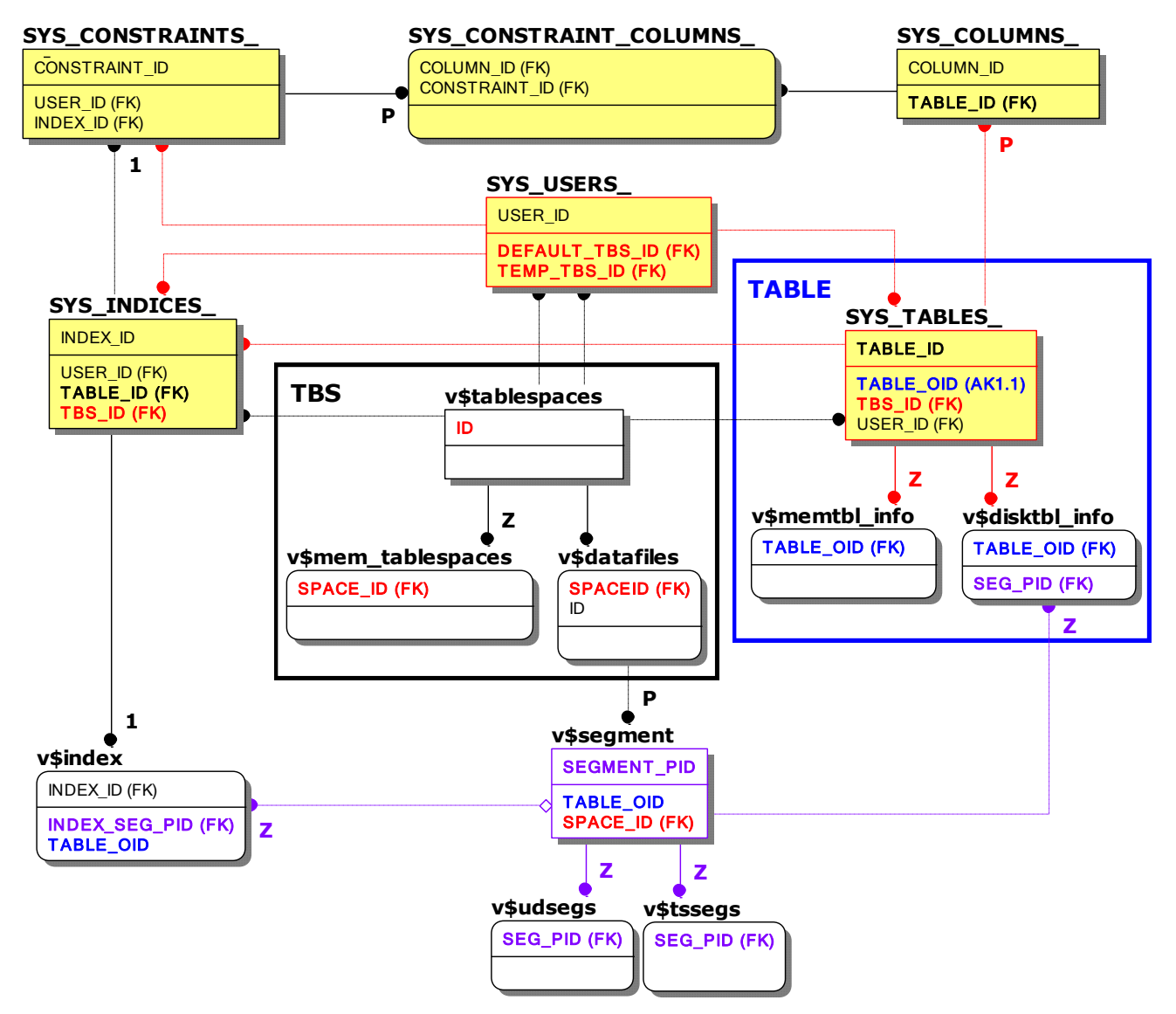

특이사항으로는 주요 메타테이블인 SYS TABLE 과 다른 메타테이블간의 조인 시는 조인컬럼으로 TABLE ID를 사용하고 성능뷰와의 조인 시는 대체 키인 TABLE\_OID 컬럼(파란색)을 사용한다는 것이다.

참고로 표기는 되지 않았지만 SYS USERS, SYS TABLES 을 제외한 모든 메타테이블은 쿼리 편의를 고려하여 USER\_ID와 TABLE\_ID 컬럼이 모두 존재한다. 성능뷰 v\$segment와 v\$index 역시 테이블 별 합산을 고려하여 TABLE\_OID 컬럼이 존재한다.

## <span id="page-10-0"></span>주요 메타테이블

#### **SYS\_COLUMNS\_**

모든 테이블의 컬럼 정보가 저장된 메타테이블로 컬럼이름(COLUMN\_NAME)은 물론 데이터타입(DATA\_TYPE), 컬럼순서(COLUMN\_ORDER)와 같은 상세한 정보를 확인할 수 있다.

#### **SYS\_CONSTRAINTS\_**

테이블의 제약조건 정보를 저장한 메타테이블로 제약조건유형(CONSTRAINT\_TYPE)을 확인할 수 있으며 PK, FK, UK와 같은 인덱스 생성을 필요로 하는 제약조건의 경우 관련 인덱스번호(INDEX ID)를 확인할 수 있다. 또한, FK의 경우 참조테이블(REFERENCED TABLE ID)도 확인이 가능하다.

## **SYS\_CONSTRAINT\_COLUMNS**

제약조건의 대상이 되는 컬럼의 컬럼번호(COLUMN\_ID)를 확인할 수 있는 메타테이블로 관련 제약조건번호(CONSTRAINT\_ID)와 함께 대응되어 있다.

#### **SYS\_INDICES\_**

모든 인덱스 정보가 저장된 메타테이블로 인덱스이름(INDEX\_NAME)은 물론 테이블스페이스번호(TBS\_ID), 인덱스유형(INDEX\_TYPE), 구성컬럼개수(COLUMN\_CNT)와 같은 상세한 정보를 확인 가능하다.

## <span id="page-10-1"></span>주요 성능뷰

#### **v\$tablespaces**

모든 테이블스페이스 정보를 나타내는 성능뷰로 테이블스페이스 관련 모니터링 시 기본적으로 활용된다.

#### **v\$mem\_tablespaces**

메모리 테이블스페이스에 대해서만 상세한 정보를 나타내는 성능뷰로 메모리DB 운영을 위해 실제로 사용하는 물리적 메모리 크기를 구할 수 있다.

#### **v\$datafiles**

디스크 테이블스페이스를 구성하는 데이터 파일의 상세정보를 나타내는 성능뷰로 물리적인 데이터 파일의 경로, 상태 및 크기를 확인 수 있다.

#### **v\$segment**

디스크 DB의 세그먼트 정보를 나타내는 성능뷰로 디스크 테이블, 디스크 인덱스, 언두 테이블스페이스, 임시 테이블스페이스와 같은 디스크DB 관련 객체의 정확한 크기를 구할 수 있다.

#### **v\$memtbl\_info**

메모리 테이블에 대해서만 상세한 정보를 나타내는 성능뷰로 메모리 테이블 별 순수 데이터의 크기 및 합계를 구할 수 있다.

### **v\$disktbl\_info**

디스크 테이블에 대해서만 상세한 정보를 나타내는 성능뷰로 해당 세그먼트(SEG\_PID)를 알 수 있어 디스크 테이블 별 순수 데이터의 크기 및 합계를 구할 수 있다.

## **v\$index**

모든 인덱스에 대한 간략한 정보를 나타내는 성능뷰로 디스크 인덱스의 경우 해당 세그먼트(INDEX\_SEG\_PID)를 알 수 있어 디스크 인덱스의 크기를 구할 수 있다.

# <span id="page-12-0"></span>통계정보 관련 주요 성능뷰

성능뷰를 통하여 DBMS 레벨, 세션 레벨, 쿼리 레벨에서의 대기이벤트(wait event)와 연산(operation)에 대한 통계정보, DBMS 레벨의 디스크 테이블스페이스 데이터 파일 I/O, 메모리 사용량 버퍼풀 통계정보와 같은 다양한 통계정보를 확인할 수 있다.

레벨에 따라 통계정보를 생성하는 기준은 차이가 있다. DBMS 레벨의 통계정보는 ALTIBASE 구동시점부터 정보를 누적하며 ALTIBASE가 종료되면 초기화된다. 따라서, 특정기간 동안의 값을 알기 위해서는 (현재의 값 - 측정 시작 시점의 값)을 모든 칼럼 값에 대해 계산해야 한다. 세션레벨 통계정보는 관련 세션이 접속되어 있는 동안만 유지된다. 쿼리 레벨의 통계정보는 세션 별로 가장 마지막에 direct 수행(execution)한 하나의 쿼리와 prepare된 다수의 쿼리에 한하여서만 유지되며 관련 세션이 종료되면 이 역시 사라지게 된다. 쿼리 레벨의 통계정보는 쿼리섹션에서 이미 언급한 v\$statement을 통하여 제공되는 것으로 본 섹션에서는 생략한다.

유의할 사항으로는 통계정보는 TIMED STATISTICS 프로퍼티가 활성화(1)되어야만 가능하므로 해당 프로퍼티의 활성화 여부를 반드시 확인하여야 한다는 것이다. TIMED STATISTICS 기본값은 비활성화(0)이다.

통계정보 관련 성능뷰는 대부분 뷰 자체만으로도 모니터링이 가능하므로 조인이 불필요하나 대기이벤트, 연산, 디스크 테이블스페이스의 데이터 파일 I/O에 대한 통계정보의 경우 특정 세션 또는 특정 데이터 파일에 연관을 지어 확인할 필요가 있다. 관련 정보를 얻기 위해 조인쿼리 시 참고할 주요 키 컬럼만 표기한 메타테이블 및 성능뷰의 관계는 아래와 같다.

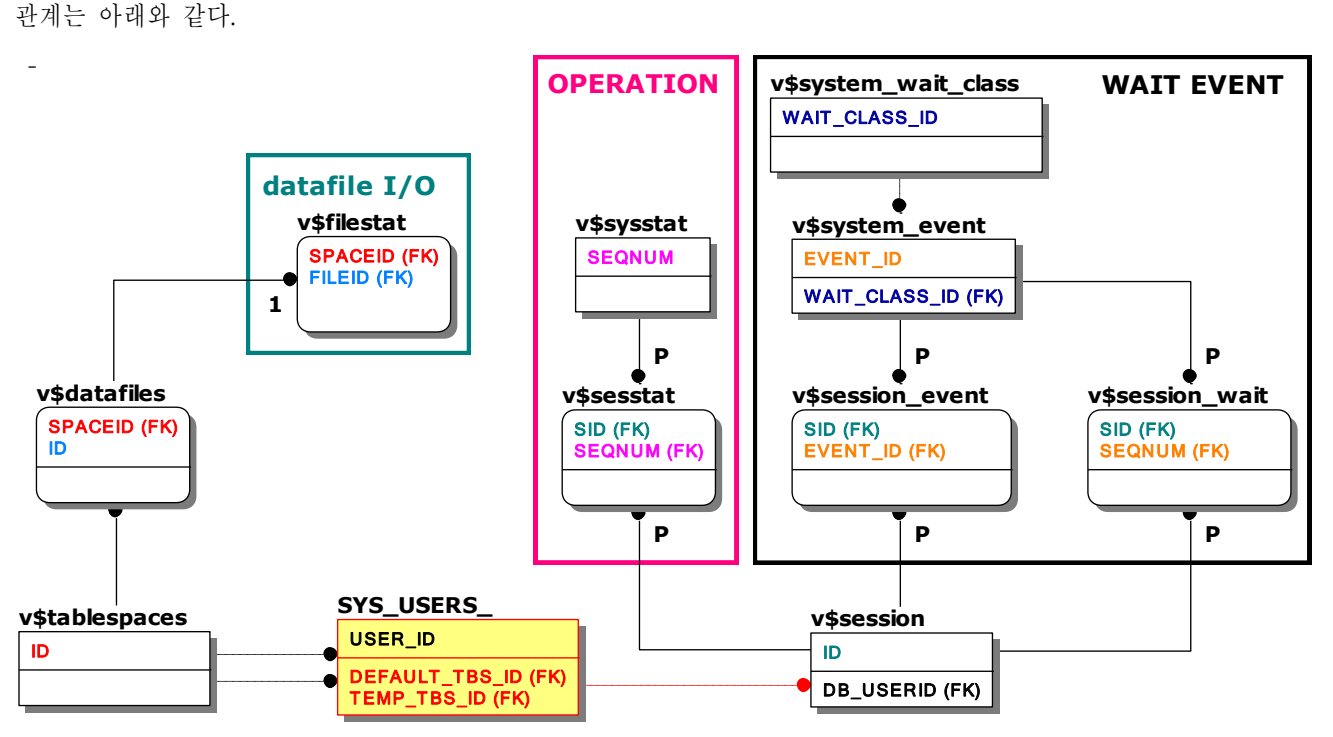

## <span id="page-12-1"></span>대기이벤트 관련 성능뷰

대기이벤트란 "세션"또는 "ALTIBASE 쓰레드"의 일련의 대기 작업을 의미한다. 예를 들면, 서비스쓰레드가 disk buffer에 적재된 page를 접근하기 위해 page의 latch 획득을 대기하는 작업, 로그기록을 위해 로그버퍼의 latch 획득을 대기하는 작업등이 있다.

참고로 ALTIBASE는 대기이벤트를 그룹화하기 위해 상위 개념인 대기이벤트 클래스(wait event class)를 사용하여 8 가지로 분류하고 있다.

#### **v\$system\_wait\_class**

"세션" 또는 "ALTIBASE 쓰레드"의 대기이벤트에 대한 통계정보를 "대기이벤트 클래스" 별로 나타낸다. ALTIBASE 구동 이후부터 누적되는 통계정보로 종료 시 초기화 된다.

#### **v\$system\_event**

"세션"또는 "ALTIBASE 쓰레드"의 대기이벤트에 대한 통계정보를 "대기이벤트" 별로 나타낸다. ALTIBASE 구동 이후부터 누적되는 통계정보로 종료 시 초기화 된다.

#### **v\$session\_event**

"세션"의 대기이벤트에 대한서만 통계정보를 나타낸다. 세션이 종료되면 관련 통계정보는 사라진다.

#### **v\$session\_wait**

"세션"중 조회시점에 "활성화된 세션"의 대기이벤트에 대한서만 통계정보를 나타낸다. 세션이 유휴상태(idle)가 되거나 종료되면 관련 통계정보는 사라진다.

## <span id="page-13-0"></span>연산 관련 성능뷰

연산이란 "세션"또는 "ALTIBASE 쓰레드"가 수행하는 각종 연산 작업을 의미한다. 예를 들면, 특정세션의 쿼리 수행, 서비스쓰레드의 리두로그 쓰기 등이 있다.

#### **v\$sysstat**

"세션"또는 "ALTIBASE 쓰레드"의 연산에 대한 통계정보를 "연산" 별로 나타낸다. ALTIBASE 구동 이후부터 누적되는 통계정보로 종료 시 초기화 된다.

#### **v\$sesstat**

"세션"의 연산에 대한서만 통계정보를 나타낸다. 세션이 종료되면 관련 통계정보는 사라진다.

## <span id="page-13-1"></span>데이터 파일 **I/O**

#### **v\$filestat**

디스크 테이블스페이스의 데이터 파일 별 I/O 통계정보를 나타낸다.

## <span id="page-13-2"></span>기타 주요 성능뷰

그 외 주요 통계정보를 제공하는 성능뷰는 아래와 같다. 성능뷰 자체가 의미 있는 통계정보를 제공하므로 다른 성능뷰와 조인할 필요가 없다.

#### **v\$memstat**

ALTIBASE가 현재 사용하는 메모리의 사용량을 모듈 별로 나타내는 성능뷰로 ALTIBASE 메모리 사용량이 비정상적일 때 주요 참고 지표가 된다.

모듈의 최고 메모리 사용량을 의미하는 컬럼 MAX TOTAL SIZE는 ALTIBASE 구동 시점부터 유지하는 것으로 ALTIBASE 종료 시 초기화 된다.

**v\$buffpool\_stat**

쿼리 수행시 Disk에서 페이지를 읽지 않고 버퍼풀의 기존 페이지를 재사용한 비율을 의미하는 "hit ratio"와 같은 버퍼풀 관련 통계정보를 실시간으로 나타낸다.

**v\$lfg**

리두로그 파일 관련 성능뷰로 특정 컬럼 하나가 주요 모니터링 대상이다.

컬럼 LF\_PREPARE\_WAIT\_COUNT는 현재 리두로그 파일에서 새로운 리두로그 파일로 switching 하려 할 때, 다음 리두로그 파일이 미처 생성되지 않아 service thread가 기다린 횟수를 나타낸다. 이 값이 크다면 PREPARE\_LOG\_FILE\_COUNT 프로퍼티의 값을 더 큰 값으로 변경 후 적용(재구동)하여 충분한 개수의 리두로그 파일을 미리 만들어지도록 한다.

ALTIBASE 구동 시점부터 누적 및 합산되는 형태로 ALTIBASE 종료 시 초기화 된다.

# <span id="page-15-0"></span>이중화 관련 주요 메타테이블 및 성능뷰

이중화 관련 모니터링을 위한 조인쿼리 시 참고할 주요 키 컬럼만 표기한 메타테이블 및 성능뷰의 관계는 아래와 같다. 참고로 SYS\_REPL\_ITEMS\_는 사용자명과 테이블이름을 알기 위해 SYS\_USERS\_와 SYS\_TABLES\_을 굳이 조인하지 않아도 되게끔 컬럼이름과 사용자이름이 함께 저장되어 있다.

또한, 앞서 언급했듯이 세션번호와 쿼리번호가 없는 이중화 트랜잭션 특성상 v\$repsender transtbl, v\$repreceiver transtbl을 통하여 이중화 상대 서버에서 대응되는 트랜잭션을 식별한다.

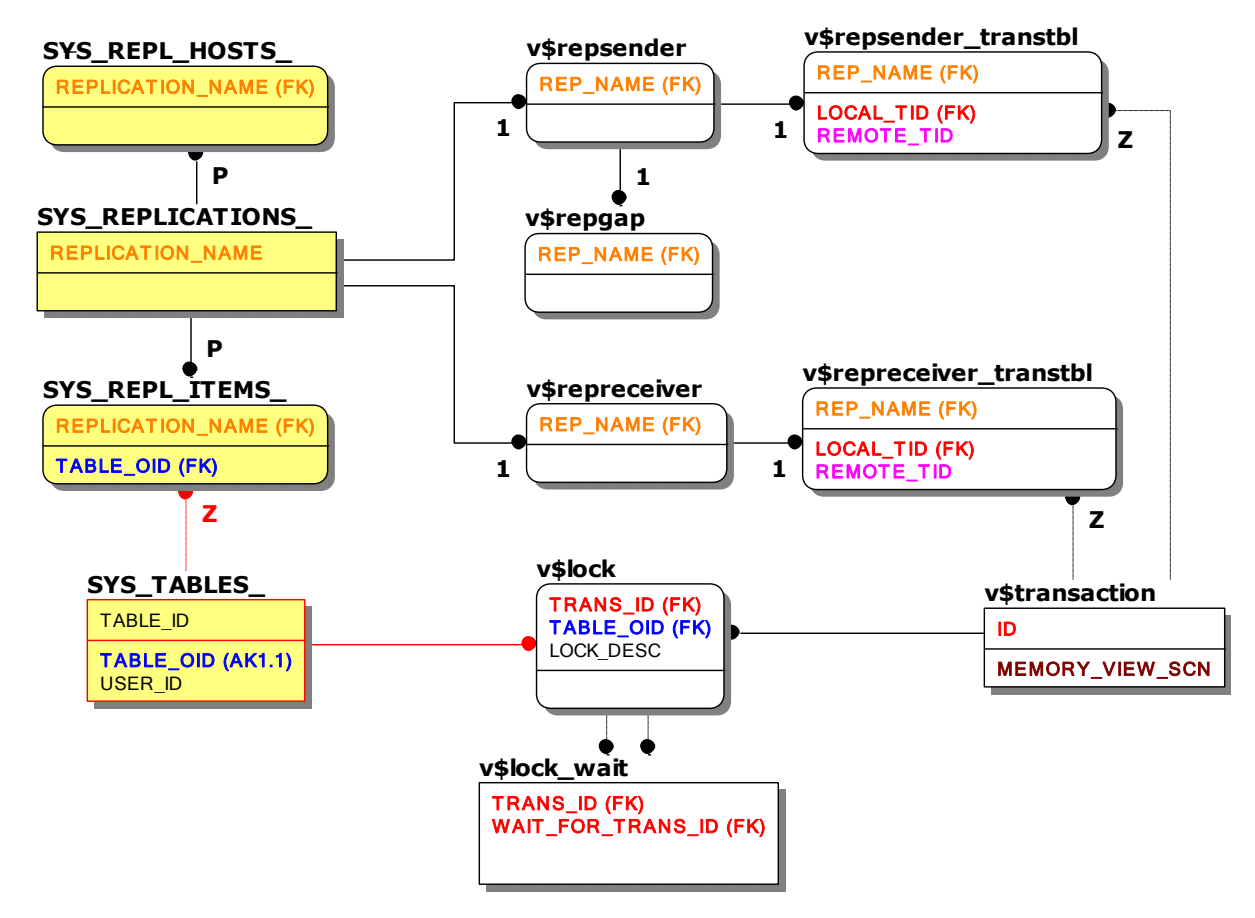

## <span id="page-15-1"></span>주요 메타테이블

#### **SYS\_REPLICATIONS\_**

모든 이중화 객체에 대한 정보가 저장된 메타테이블로 이중화 대상서버가 이중화를 반영한 시점(XSN)과 같은 상세한 정보를 확인할 수 있다.

#### **SYS\_REPL\_HOSTS\_**

이중화 대상 서버의 정보가 저장된 메타테이블로 이중화 대상서버의 주소(HOST\_IP)와 포트번호(PORT\_NO)를 확인할 수 있다.

#### **SYS\_REPL\_ITEMS\_**

이중화 대상 테이블에 대한 정보가 저장된 메타테이블이다.

## <span id="page-16-0"></span>주요 성능뷰

#### **v\$repsender**

이중화 송신 쓰레드인 sender의 상태를 나타내는 성능뷰로 sender가 구동되어 있지 않으면 조회되지 않는다.

#### **v\$repgap**

최신 리두로그일련번호와 sender가 전송한 리두로그일련번호의 간격(gap) 나타내는 성능뷰로 이중화 대상 서버간 동기화 정도를 의미하므로 이중화 모니터링 시 필수적으로 활용된다. sender에 의해 측정되므로 sender가 구동되어 있지 않으면 이 역시 조회되지 않는다.

#### **v\$repreceiver**

이중화 수신 쓰레드인 receiver의 상태를 나타내는 성능뷰로 receiver가 구동되어 있지 않으면 조회되지 않는다.

#### **v\$repsender\_transtbl**

sender가 수행중인 이중화 트랜잭션에 대한 정보를 나타내는 성능뷰로 해당 트랜잭션과 대응되는 상대편 서버의 트랜잭션을 알 수 있다. 이 역시 sender가 구동되어 있지 않으면 조회되지 않는다.

#### **v\$repreceiver\_transtbl**

receiver가 수행중인 이중화 트랜잭션에 대한 정보를 나타내는 성능뷰로 해당 트랜잭션과 대응되는 상대편 서버의 트랜잭션을 알 수 있다. 이중화 트랜잭션의 lock으로 인해 로컬 트랜잭션이 대기하는 현상이 발생할 때 주요 참고지표가 된다. 이 역시 receiver가 구동되어 있지 않으면 조회되지 않는다.

# <span id="page-17-0"></span>사용자의 테이블스페이스 접근 가능여부**,** 시스템**/**객체 권한**, PSM,** 뷰 관련 주요 메타테이블 및 성능뷰

실시간 모니터링이 필요하진 않으나 운영업무 중 자주 확인되는 요소로 "사용자의 테이블스페이스 접근 가능여부", "시스템/객체 권한", "스키마객체"를 들 수 있다. 스키마객체의 경우는 PSM(프로시져/펑션/타입세트), 뷰가 대표적이다.

관련 정보를 얻기 위해 조인쿼리 시 참고할 주요 키 컬럼만 표기한 메타테이블 및 성능뷰의 관계는 아래와 같다.

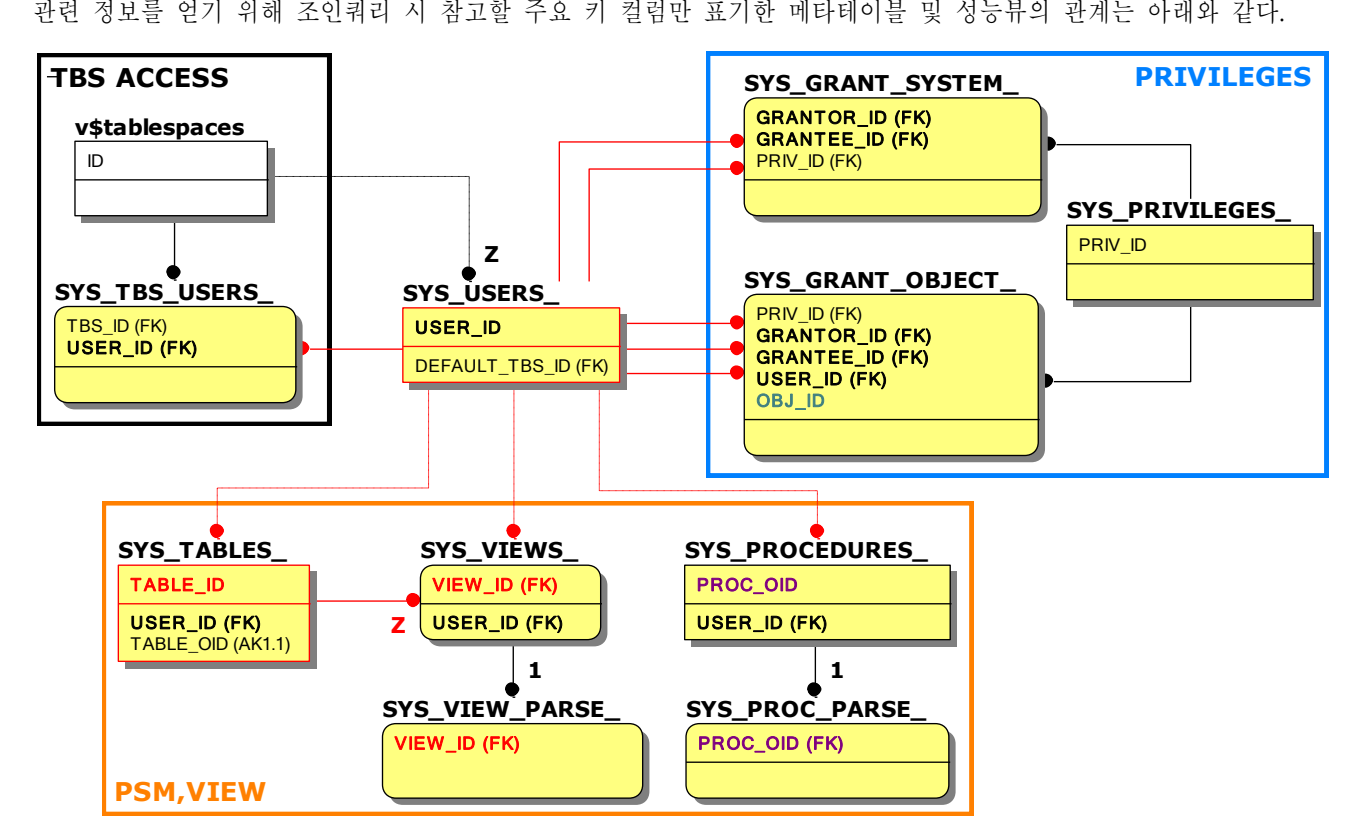

참고로 SYS GRANT OBJECT 에서 객체번호인 OBJ ID 컬럼(녹색)에 대응하는 다른 객체의 컬럼이름은 객체에 따라 서로 달라지므로 주의가 필요하다. 여기서는 TABLE\_ID(붉은색), VIEW\_ID(붉은색), PROC\_OID(보라색) 컬럼을 예로 들 수 있다.

또한, 대부분의 데이터베이스 객체는 그에 대응하는 별도의 메타테이블을 가지나 뷰의 경우는 테이블과 함께 관리되므로 뷰의 이름과 같은 구체적인 정보는 SYS TABLES 에서 확인하여야만 한다. SYS VIEWS 는 뷰의 컴파일 여부만 저장되어 있다. (즉, SYS\_VIEWS\_의 VIEW\_ID는 SYS\_TABLES\_의 TABLE\_ID와 같다.)

# <span id="page-17-1"></span>주요 메타테이블

#### **SYS\_TBS\_USERS\_**

사용자가 접근 가능한 테이블스페이스 목록이 저장된 메타테이블이다.

#### **SYS\_PRIVILEGES\_**

시스템권한, 객체권한에 대한 권한번호(PRIV ID)와 권한이름(PRIV\_NAME)이 저장된 메타테이블이다.

### **SYS\_GRANT\_SYSTEM\_**

사용자가 부여 받은 시스템권한에 대한 권한번호(PRIV\_ID)가 저장된 메타테이블이다.

### **SYS\_GRANT\_OBJECT\_**

사용자가 부여 받은 객체권한에 대한 권한번호(PRIV\_ID)와 객체정보가 저장된 메타테이블로 객체번호(OBJ\_ID)를 통해 해당 객체의 상세정보를 확인할 수 있다.

#### **SYS\_VIEWS\_, SYS\_VIEW\_PARSE\_**

SYS\_VIEWS\_는 뷰의 컴파일상태만 저장된 메타테이블이다. 뷰의 생성구문은 SYS\_VIEW\_PARSE\_를 통하여 확인할 수 있다.

#### **SYS\_PROCEDURES\_, SYS\_PROC\_PARSE\_**

PSM(프로시져, 펑션, 타입세트)에 대한 상세한 정보가 저장된 메타테이블이다. 각 PSM에 대응하는 생성구문은 SYS\_PROC\_PARSE\_를 통하여 확인할 수 있다.

# <span id="page-19-0"></span>모니터링 요소

ALTIBASE 모니터링 시 일반적으로 요구되는 사항을 최소단위로 분리, 이를 모니터링 요소라 칭하고 각 모니터링 요소를 표로 제시한다. 사용자는 아래 표를 참조하여 모니터링 하고자 하는 요소에 대응되는 쿼리 및 OS 명령어를 확인하여 활용하도록 한다. 쿼리 이해를 위한 메타테이블 및 성능뷰의 관계에 대한 간략한 설명은 "[ALTIBASE](#page-5-0)  [메타테이블](#page-5-0) 및 성능뷰 개요" 섹션을 참조하도록 한다.

표에서 각 항목의 의미는 아래와 같다.

- 구분 **MEM**(메모리DB만 해당), **DISK**(디스크DB만 해당), **ALL**(메모리/디스크DB 공통), **REP**(이중화 사용시)
- 그룹 "모니터링 요소"의 그룹
- **ID** "모니터링 요소"에 대한 인공식별자
- 모니터링 요소 모니터링이 가능한 최소단위
- <span id="page-19-1"></span>• 비고 세부사항 및 기타 참고사항

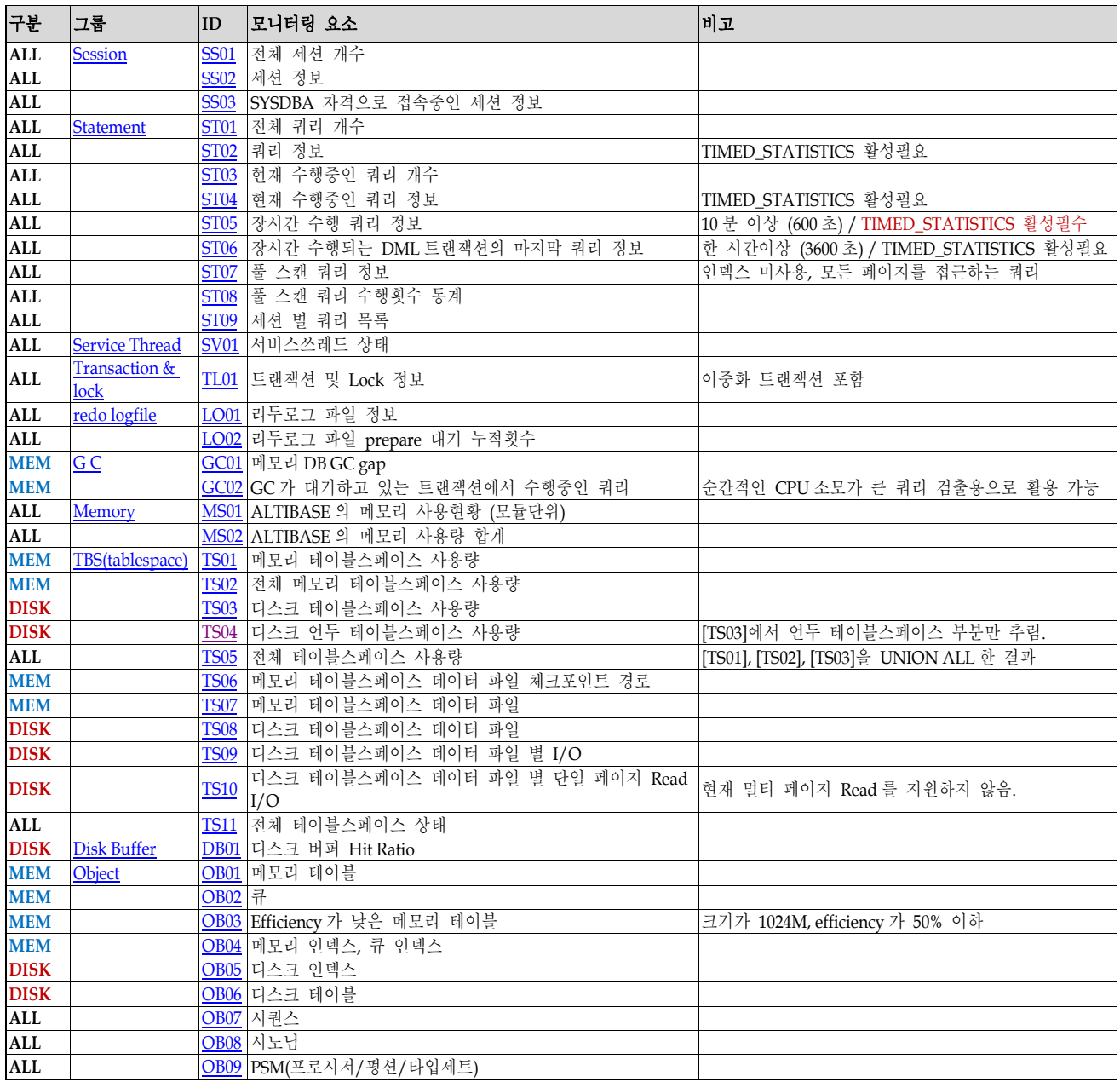

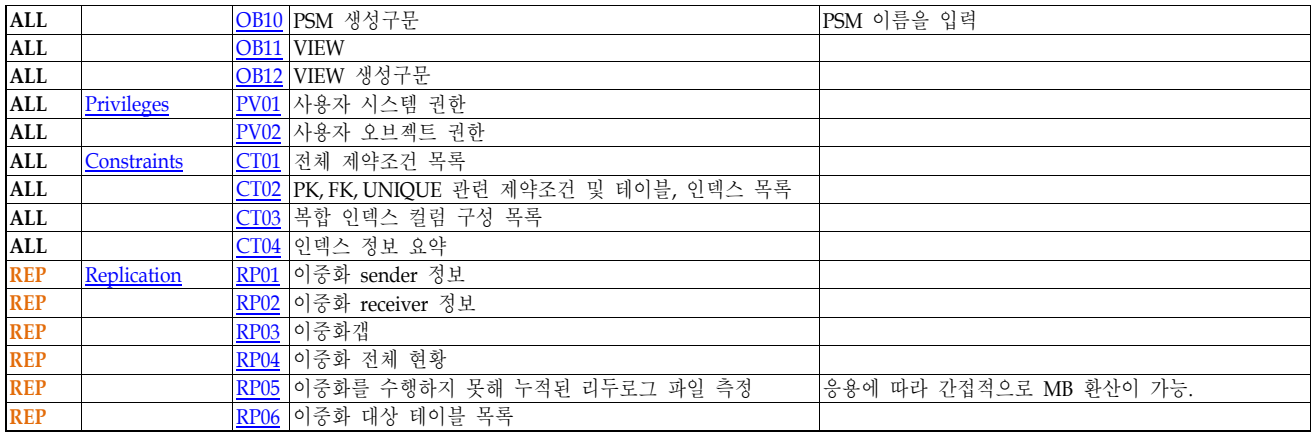

# <span id="page-21-0"></span>모니터링 쿼리

각 모니터링 요소에 대응하는 쿼리로 모니터링 목적에 따라 SELECT, WHERE, LIMIT절을 변경하도록 한다. 컬럼에 대한 간략한 설명은 있으나 컬럼이름이 직관적이어서 별도의 설명이 필요 없다고 판단되는 경우, 이전에 이미 설명한 컬럼이 중복되어 나오는 경우에는 생략하였다. 컬럼에 대한 보다 상세한 설명과 이해를 위해서 기본적으로 ATC [\(http://atc.altibase.com\)](http://atc.altibase.com/)에 게시된 운영자 매뉴얼을 함께 참조하는 것을 권장 한다.

### <span id="page-21-1"></span>**Session**

;

세션의 상태를 확인하기 위한 각 모니터링 요소에 대응하는 쿼리는 아래와 같다. 특정 세션에 관한 정보만 모니터링 하려면 WHERE절에 v\$session의 "id" 컬럼을 기술하면 된다.

## <span id="page-21-2"></span>[SS01] 전체 세션 개수 **[\[back\]](#page-19-1)**

**SELECT** count(\*) **tot\_stmt\_cnt FROM** v\$session

## <span id="page-21-3"></span>[SS02] 세션 정보 **[\[back\]](#page-19-1)**

```
SELECT a.id session_id,
      a.db username user name,
      replace2(replace2(a.comm_name, 'socket-', null), '-server', null) client_ip,
       a.client_app_info,
      a.client_pid,
      a.session_state,
      decode(a.autocommit_flag, 1, 'ON', 'OFF') autocommit,
     decode(a.login time, 0, '-', to char(to date('1970010109', 'yyyymmddhh') + a.login time /
(24*60*60), 'mm/dd hh:mi:ss')) login_time,
      decode(a.idle start time, 0, '-', to char(to date('1970010109', 'yyyymmddhh') +
a.idle_start_time / (24*60*60), 'mm/dd hh:mi:ss')) idle_time,
      nvl(ltrim(b.query), 'NONE') current_query
 FROM v$session a left outer join v$statement b on a.current stmt id = b.id
```
#### ■ 주요 컬럼 설명

;

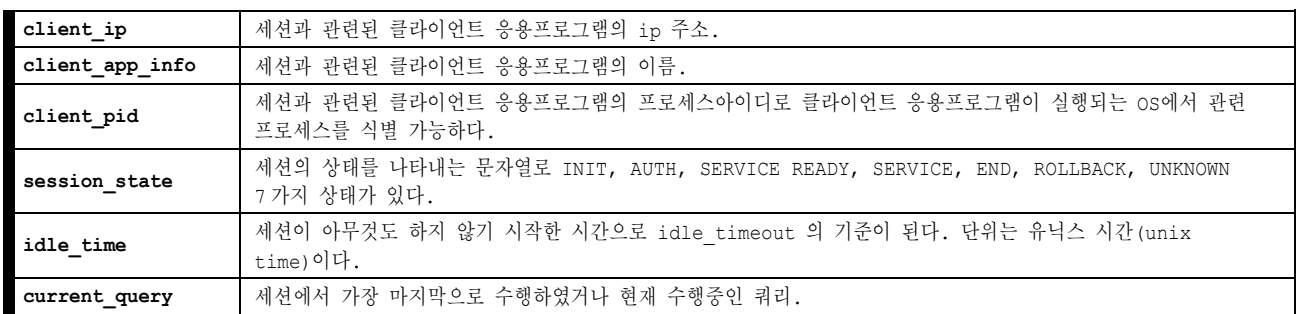

## <span id="page-21-4"></span>[SS03] SYSDBA 자격으로 접속중인 세션 정보 **[\[back\]](#page-19-1)**

```
SELECT a.id session_id,
      a.db username user name,
      replace2(replace2(a.comm_name, 'socket-', null), '-server', null) client ip,
      a.client_app_info,
      a.client_pid,
       a.session_state,
      decode(a.autocommit_flag, 1, 'ON', 'OFF') autocommit,
     decode(a.login_time, 0, '-', to_char(to_date('1970010109', 'yyyymmddhh') + a.login_time /
(24*60*60), 'mm/dd hh:mi:ss')) login_time,
     decode(a.idle_start_time, 0, '^{-1}, to_char(to_date('1970010109', 'yyyymmddhh') +
```

```
a.idle start time / (24*60*60), 'mm/dd hh:mi:ss')) idle time,
       nvl(ltrim(b.query), 'NONE') current_query
 FROM v$session a left outer join v$statement b on a.current stmt id = b.id
 WHERE a.sysdba_flag = 1
```
#### <span id="page-22-0"></span>**Statement**

;

;

쿼리의 상태를 확인하기 위한 각 모니터링 요소에 대응하는 쿼리는 아래와 같다. 쿼리수행과 관련된 상세한 시간정보를 확인하기 위해서는 기본적으로 TIMED\_STATISTICS가 활성화(1)되어 있어야 한다.

특정 세션에 관한 정보만 모니터링 하려면 WHERE절에 v\$statement의 "session\_id" 컬럼을 기술하면 된다.

### <span id="page-22-1"></span>[ST01] 전체 쿼리 개수 **[\[back\]](#page-19-1)**

**SELECT** count(\*) as **stmt\_cnt FROM** v\$statement

#### <span id="page-22-2"></span>[ST02] 쿼리 정보 **[\[back\]](#page-19-1)**

```
SELECT session_id,
      id stmt_id,
      tx_id,
      (parse_time+validate_time+optimize_time) prepare_time,
      fetch_time,
      execute_time,
      total_time,
      execute_flag,
decode(last query start time, 0, '-', to char(to date('1970010109', 'yyyymmddhh') +
last query start time / (24*60*60), 'mm/dd hh:mi:ss')) last start time,
 nvl(ltrim(query), 'NONE') query
  FROM v$statement
ORDER BY execute time desc
```
#### ■ 주요 컬럼 설명

;

;

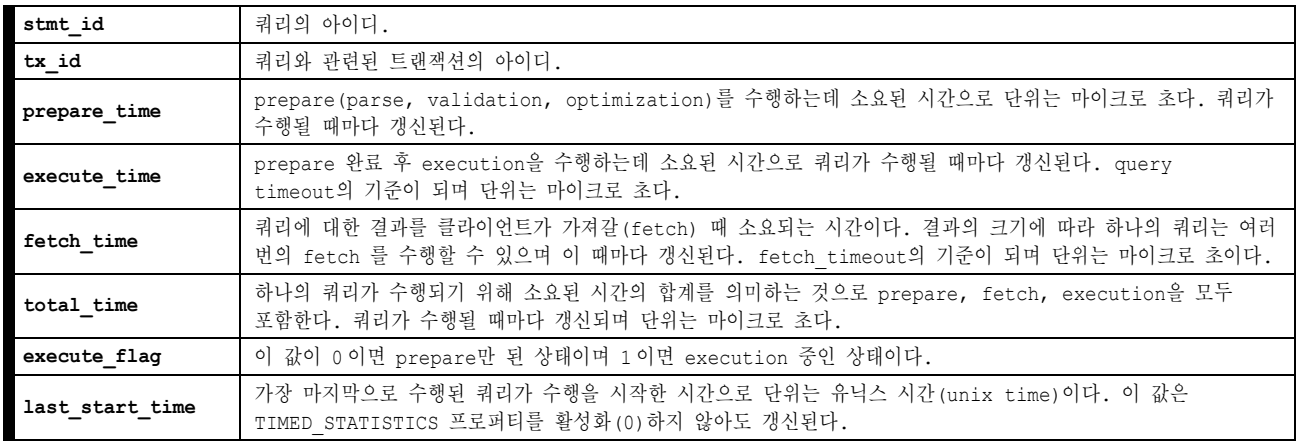

## <span id="page-22-3"></span>[ST03] 현재 수행중인 쿼리 개수 **[\[back\]](#page-19-1)**

```
SELECT count(*) as active stmt cnt FROM v$statement WHERE execute flag = 1
```
## <span id="page-23-0"></span>[ST04] 현재 수행중인 쿼리 정보 **[\[back\]](#page-19-1)**

;

```
SELECT session_id,
      id stmt_id,
       tx_id,
       (parse_time+validate_time+optimize_time) prepare_time,
       fetch_time,
       execute_time,
       total_time,
      decode(last_query_start_time, 0, '-', to_char(to_date('1970010109', 'yyyymmddhh') + 
last query start time / (24*60*60), 'mm/dd hh:mi:ss')) last start time,
 nvl(ltrim(query), 'NONE') query
  FROM v$statement
 WHERE execute_flag = 1
 ORDER BY execute time desc
```
<span id="page-23-1"></span>[ST05] 장시간으로 수행 쿼리 정보 (600 초 기준) **[\[back\]](#page-19-1)**

```
SELECT session_id,
      id stmt_id,
       tx_id,
       (parse_time+validate_time+optimize_time) prepare_time,
      fetch_time,
      execute time,
      total_time,
decode(last query start time, 0, '-', to char(to date('1970010109', 'yyyymmddhh') +
last query start time / (24*60*60), 'mm/dd hh:mi:ss')) last start time,
      nvl(ltrim(query), 'NONE') query
  FROM v$statement
 WHERE execute_flag = 1
      and execute_time/1000000 > 600
 ORDER BY execute time desc
;
```
## <span id="page-23-2"></span>[ST06] 장시간 수행되는 DML트랜잭션의 마지막 쿼리 정보 (3600 초 기준) **[\[back\]](#page-19-1)**

```
SELECT st.session_id, 
     ss.comm name client ip,
       ss.client_pid,
       ss.client_app_info,
       (base_time - tr.first_update_time) as utrans_time,
      execute time,
       total_time,
decode(last query start time, 0, '-', to char(to date('1970010109', 'yyyymmddhh') +
last query start time / (24*60*60), 'mm/dd hh:mi:ss')) last start time,
      nvl(ltrim(st.query), 'NONE') query
  FROM v$transaction tr,
      v$statement st,
       v$sessionmgr,
       v$session ss
 WHERE tr.id = st.tx_id
     and st. session id = ss.id
       and tr.first_update_time != 0 -- 0:read only transaction
       and (base_time - tr.first_update_time) > 3600
 ORDER BY utrans_time desc
;
```
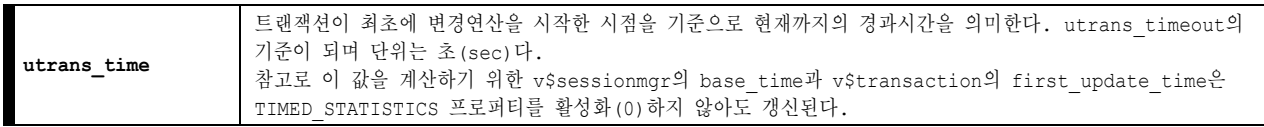

## <span id="page-24-1"></span>[ST07] 풀 스캔 쿼리 정보 **[\[back\]](#page-19-1)**

```
SELECT session_id,
      s.comm name client ip,
       s.client_pid,
       s.client_app_info,
     decode(last query start time, 0, '-', to char(to date('1970010109', 'yyyymmddhh') +
last query start time /(24*60*60), 'mm/dd hh:mi:ss')) last start time,
      (parse time+validate time+optimize time) prepare time,
       fetch_time,
       execute_time,
       total_time,
      nvl(ltrim(query), 'NONE') query
 FROM v$statement t,
      v$session s
 WHERE s.id = t.session_id
      and (mem_cursor_full_scan > 0 or disk_cursor_full_scan > 0)
      and upper(query) not like '%INSERT%'
 ORDER BY execute time desc
;
```
<span id="page-24-2"></span>[ST08] 풀 스캔 쿼리 수행횟수 통계 (현재 접속중인 세션에 한함) **[\[back\]](#page-19-1)**

```
SELECT count(execute_success) execute_cnt,
      substr(ltrim(query),1,40) query
  FROM v$statement
WHERE (mem_cursor_full_scan > 0 or disk_cursor_full_scan > 0)
       and upper(query) not like '%INSERT%'
GROUP BY query
ORDER BY execute_cnt desc
;
```
#### ■ 주요 컬럼 설명

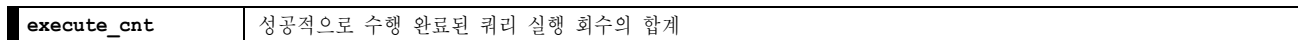

#### <span id="page-24-3"></span>[ST09] 세션 별 쿼리 목록 **[\[back\]](#page-19-1)**

**SELECT session\_id**, id **stmt\_id**, **tx\_id**, substr(query,1,30) **query FROM** v\$statement **ORDER BY** 1,2

#### <span id="page-24-0"></span>**Service Thread**

;

;

서비스쓰레드와 관련된 정보를 확인하기 위한 각 모니터링 요소에 대응하는 쿼리는 아래와 같다.

#### <span id="page-24-4"></span>[SV01] 서비스쓰레드 상태 **[\[back\]](#page-19-1)**

**SELECT run\_mode, state,** count(\*) **cnt FROM** v\$service\_thread **GROUP BY** run\_mode, state

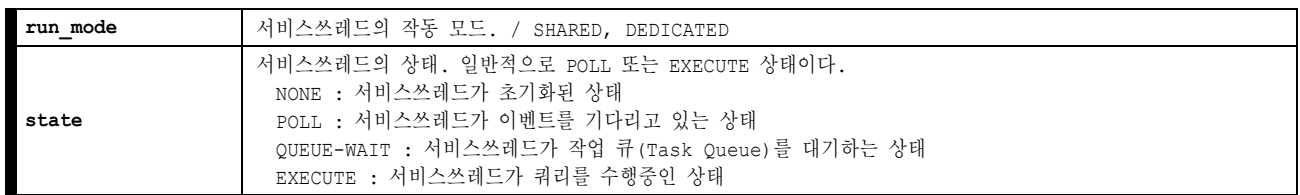

## <span id="page-25-0"></span>**Transaction & Lock**

트랜잭션 및 Lock 정보를 확인하기 위한 각 모니터링 요소에 대응하는 쿼리는 아래와 같다.

## <span id="page-25-1"></span>[TL01] Transaction 및 lock 정보 **[\[back\]](#page-19-1)**

```
SELECT tx.id tx_id,
      wait for trans id blocked tx id,
       decode(tx.status,
                   0, 'BEGIN',
                   1, 'PRECOMMIT',
                  2, 'COMMIT IN MEMORY',
                   3, 'COMMIT',
                   4, 'ABORT',
                   5, 'BLOCKED',
                   6, 'END') status,
       decode(tx.log_type, 0, u1.user_name, 'REPLICATION') user_name,
      decode(tx.log_type, 0, tx.SESSION_ID, rt.rep_name) session_id,
       decode(tx.log_type, 0, st.comm_name, rr.peer_ip) client_ip,
       decode(st.autocommit_flag, 1, 'ON', 'OFF') autocommit,
       l.lock_desc,
      decode(tx.first update time, 0, '0', to char(to date('1970010109','YYYYMMDDHH') +
tx.first update time \frac{1}{\sqrt{60}} (60*60*24), 'MM/DD HH:\overline{M}:SS')) first update time,
      u2.user_name||'.'||t.table_name table_name,
       decode(tx.LOG_TYPE, 0, substr(st.query, 1, 10), 'REMOTE TX_ID '||remote_tid) current_query,
       decode(tx.DDL_FLAG,0, 'non-DDL', 'DDL') ddl,
       decode(tx.first_undo_next_lsn_fileno, -1, '-', tx.first_undo_next_lsn_fileno) 'logfile#'
  FROM v$transaction tx,
      v$lock l
     left outer join (SELECT st.*, ss.autocommit flag, ss.db userid, ss.comm name
                       FROM v$statement st, v$session ss
                     WHERE ss.id = st.session id
                          and ss.CURRENT_STMTID = st.id) st on l.trans_id = st.tx_id
     left outer join v$repreceiver transtbl rt on l.trans id = rt.local tid
      left outer join v$repreceiver rr on rt.rep name = rr.rep_name
       left outer join v$lock_wait lw on l.trans_id = lw.trans_id
       left outer join system_.sys_users_ u1 on st.db_userid = u1.user_id,
      system .sys tables t
      left outer join system .sys users u2 on t.user id = u2.user id
 WHERE tx.id = l.trans_id
     and t.tableoid = 1.tableoidand tx. status := 6 - - 6: ENDORDER BY tx.id, st.id, tx.first update time desc
;
```
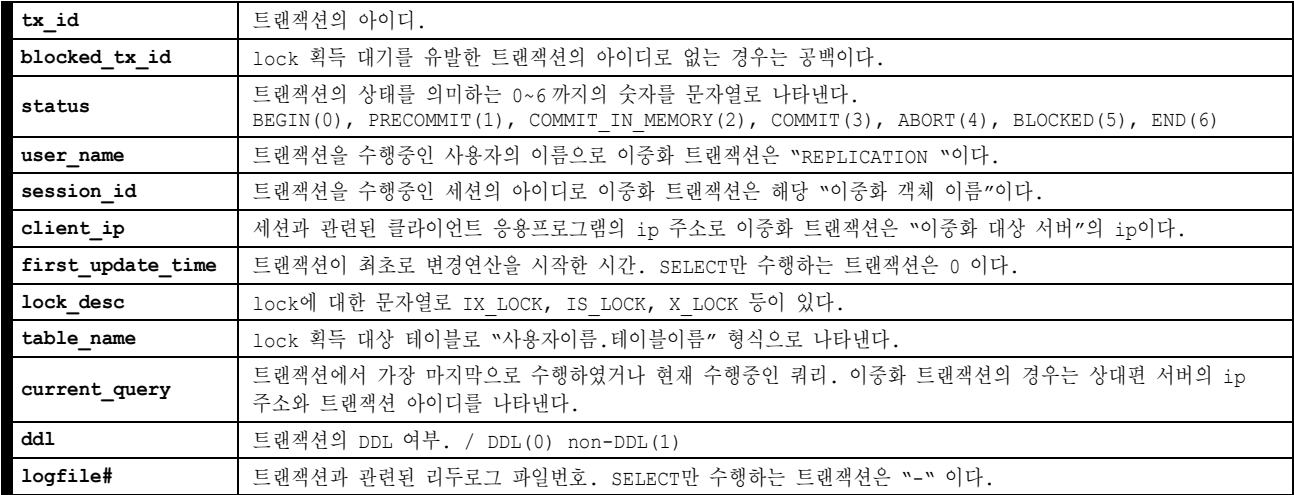

## <span id="page-26-0"></span>**redo logfile**

redo logfile 정보를 확인하기 위한 각 모니터링 요소에 대응하는 쿼리는 아래와 같다.

## <span id="page-26-2"></span>[LO01] 리두로그 파일 정보 **[\[back\]](#page-19-1)**

```
SELECT oldest_active_logfile oldest_logfile,
        current_logfile current_logfile,
        current_logfile-oldest_active_logfile logfile_gap
  FROM v$archive
;
```
## ■ 주요 컬럼 설명

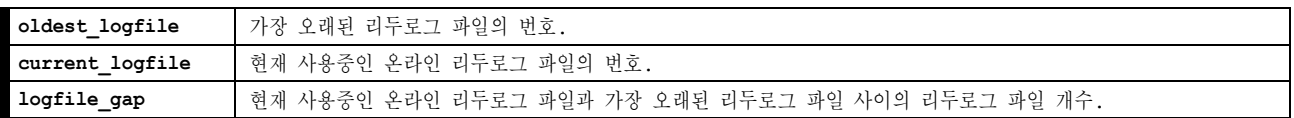

## <span id="page-26-3"></span>[LO02] 리두로그 파일 prepare 대기 누적횟수 **[\[back\]](#page-19-1)**

**SELECT lf\_prepare\_wait\_count FROM** v\$lfg

#### ■ 주요 컬럼 설명

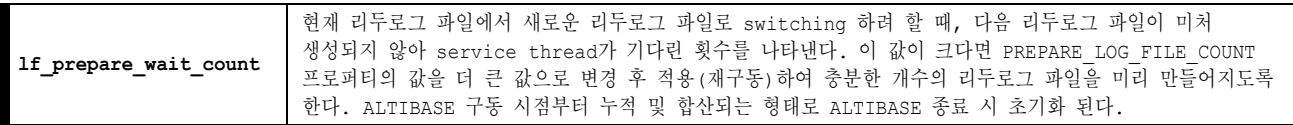

## <span id="page-26-1"></span>**GC**

;

**;**

GC 정보를 확인하기 위한 각 모니터링 요소에 대응하는 쿼리는 아래와 같다.

## <span id="page-26-4"></span>[GC01] 메모리DB GC gap **[\[back\]](#page-19-1)**

```
SELECT gc_name, scnoftail, minmemscnintxs, add_oid_cnt-gc_oid_cnt gc_gap FROM v$memgc
```
#### ■ 주요 컬럼 설명

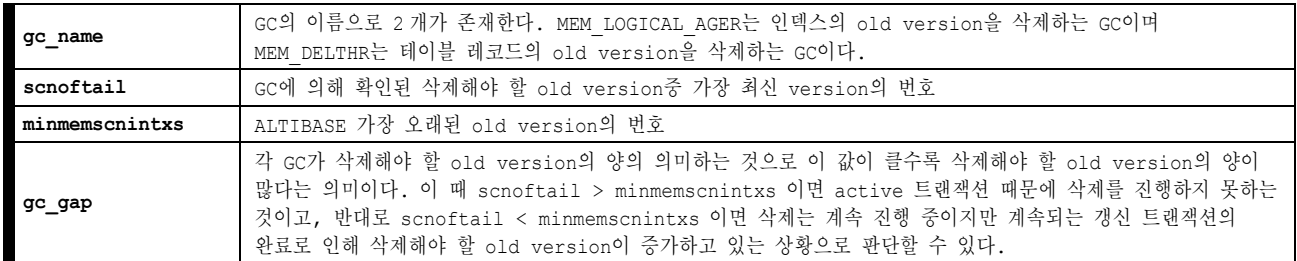

## <span id="page-26-5"></span>[GC02] GC가 대기하고 있는 트랜잭션에서 수행중인 쿼리 **[\[back\]](#page-19-1)**

GC가 대기하고 있는 트랜잭션이란 "ALTIBASE에서 가장 오래된 old version"을 참조하는 트랜잭션을 의미한다. 이와 같은 트랜잭션으로 인해 GC가 동작하지 않고 무한히 대기하게 된다면 메모리 사용량 또한 무한히 증가될 수 있으므로 GC gap 증가 시 확인요소 중 한가지다.

아래 쿼리를 수행함으로 GC가 대기하고 있는 트랜잭션을 수행하는 세션에서 수행한 쿼리를 확인할 수 있다. 또한, 인덱스 스캔은 하나 분포도가 좋지 않아 풀 스캔이나 다름없어 순간적인 CPU 소모를 하는 쿼리를 검출할 때도 유용하게 활용될 수 있다.

주의할 것은 상황에 따라 한번의 수행으로 검출되지 않을 수 있기에 주기적, 반복적으로 수행하여야 한다는 것이다.

```
SELECT session_id,
      total time,
      execute time,
      tx_id,
      query
  FROM v$statement
 WHERE tx_id in (SELECT id
                 FROM v$transaction
               WHERE memory view scn = (SELECT minmemscnintxs FROM v$memgc limit 1))
      and execute flag = 1
 ORDER BY 2 desc 
;
```
### <span id="page-27-0"></span>**Memory**

OS에서 ALTIBASE가 점유하는 메모리 사용률 관련 정보를 확인하기 위한 각 모니터링 요소에 대응하는 쿼리는 아래와 같다.

## <span id="page-27-1"></span>[MS01] ALTIBASE의 메모리 사용현황 (모듈단위) **[\[back\]](#page-19-1)**

```
SELECT name,
      round(max_total_size/1024/1024) 'ALLOC_MAX(M)',
      round(alloc_size/1024/1024) 'ALLOC(M)'
 FROM v$memstat ORDER BY 3 desc
;
```
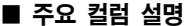

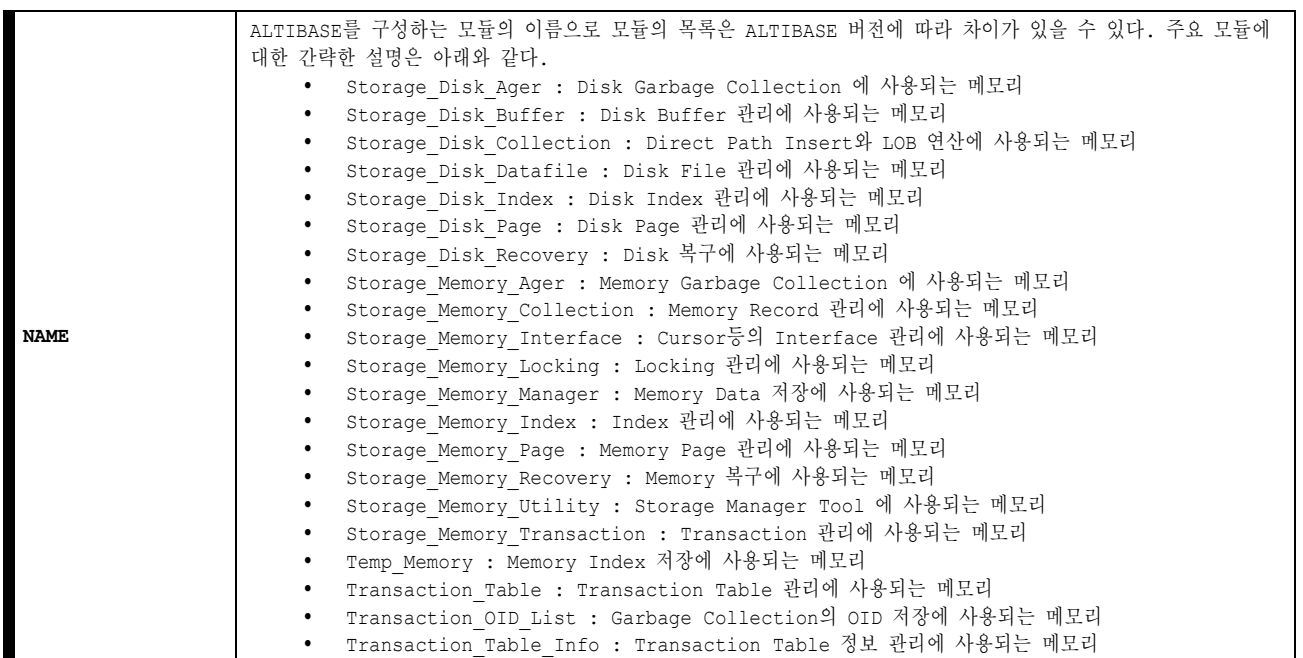

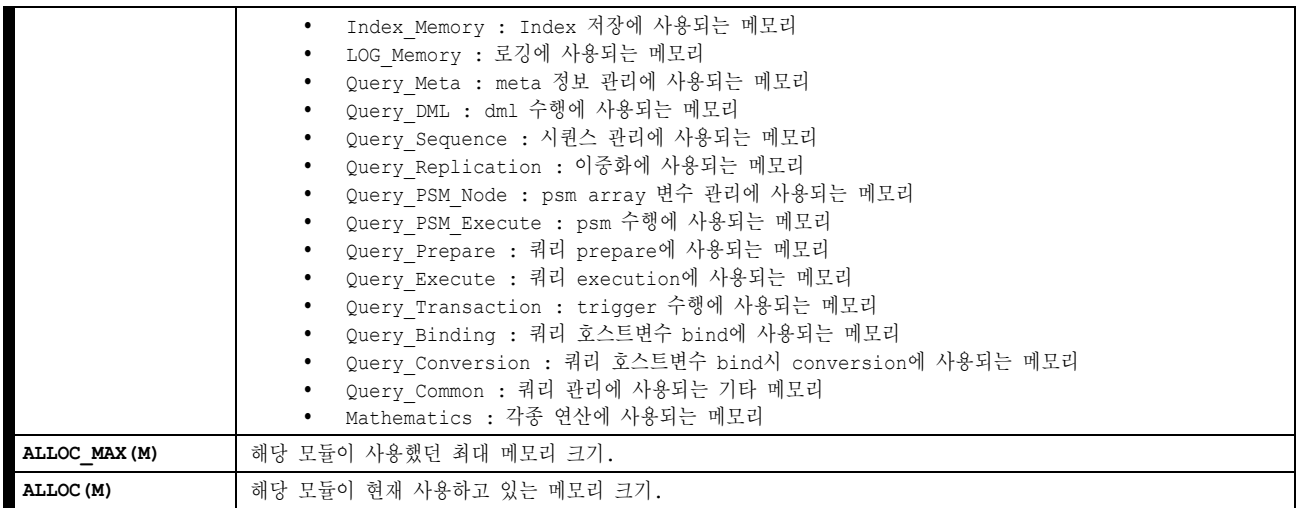

## <span id="page-28-1"></span>[MS02] ALTIBASE의 메모리 사용량 합계 **[\[back\]](#page-19-1)**

```
SELECT round(sum(max_total_size)/1024/1024) 'ALLOC_MAX(M)',
      round(sum(alloc_size)/1024/1024) 'ALLOC(M)'
  FROM v$memstat
;
```
## <span id="page-28-0"></span>**TBS(tablespace)**

TBS 정보를 확인하기 위한 각 모니터링 요소에 대응하는 쿼리는 아래와 같다.

## <span id="page-28-2"></span>[TS01] 메모리 테이블스페이스 사용량 **[\[back\]](#page-19-1)**

```
SELECT id tbs_id,
      decode(type, 0, 'MEMORY_DICTIONARY',
 1, 'MEMORY_SYS_DATA',
 2, 'MEMORY_USER_DATA',
                 8, 'VOLATILE_USER_DATA') tbs_type,
      name tbs_name,
      decode(maxsize, 140737488322560, 'UNDEFINED', maxsize) 'MAX(M)',
      ROUND(allocated_page_count * page_size / 1024 / 1024, 2) 'TOTAL(M)',
     ROUND(nvl(m.alloc page_count-m.free_page_count,total_page_count)*page_size/1024/1024,2)
'ALLOC(M)',
      mt.used 'USED(M)',
     decode(maxsize, 140737488322560, ROUND((m.alloc page count-m.free page count)*page size/
mem_max_db_size*100,2), ROUND((m.alloc_page_count-m.free_page_count)*page_size/maxsize*100,2))
'USAGE(%)',
      decode(state,1,'OFFLINE',2,'ONLINE',5,'OFFLINE BACKUP',6,'ONLINE BACKUP',128,'DROPPED', 
'DISCARDED') state,
      decode(autoextend_mode,1,'ON','OFF') 'AUTOEXTEND'
 FROM v$database d, v$tablespaces t, v$mem tablespaces m,
       (SELECT tablespace id, round(sum((fixed used mem + var used mem))/(1024*1024),3) used
         FROM v$memtbl_info
        GROUP BY tablespace_id) mt
 WHERE t.id = m.space_id
      and id = mt.tablespace id
;
```
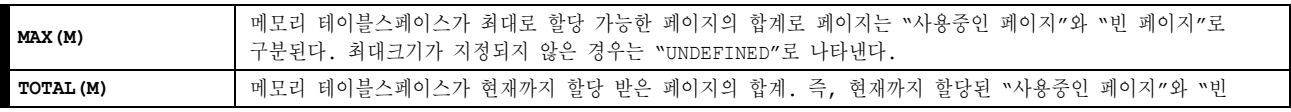

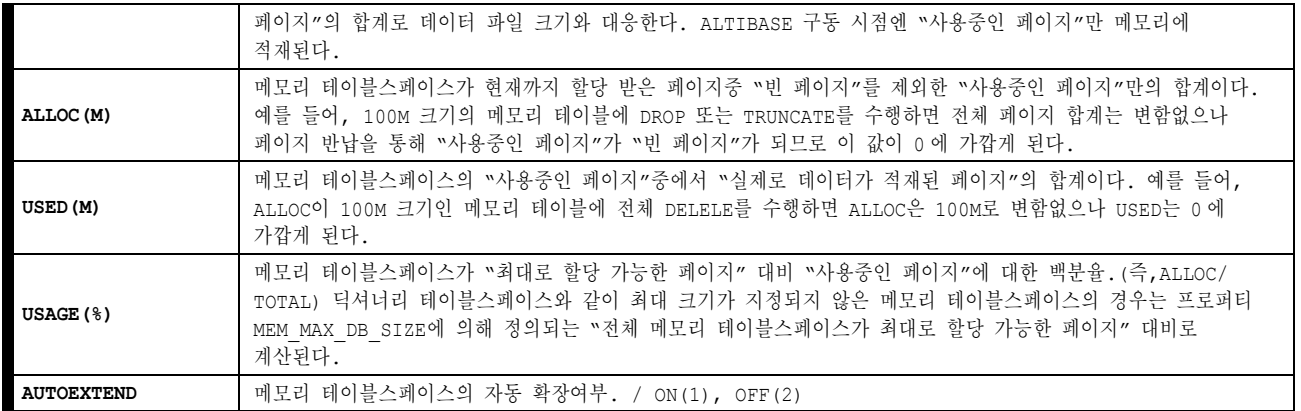

## <span id="page-29-0"></span>[TS02] 전체 메모리 테이블스페이스 사용량 **[\[back\]](#page-19-1)**

**SELECT** mem\_max\_db\_size/1024/1024 '**MAX(M)**',

round(mem\_alloc\_page\_count\*32/1024, 2) **'TOTAL(M)'**,

trunc((mem\_alloc\_page\_count-mem\_free\_page\_count)\*32/1024, 2) '**ALLOC(M)**',

 (SELECT round(sum((fixed\_used\_mem + var\_used\_mem))/(1024\*1024),3) FROM v\$memtbl\_info) **'USED(M)',**

 trunc(((mem\_alloc\_page\_count-mem\_free\_page\_count)\*32\*1024)/mem\_max\_db\_size, 4)\*100 **'USAGE(%)' FROM** v\$database

## ■ 주요 컬럼 설명

;

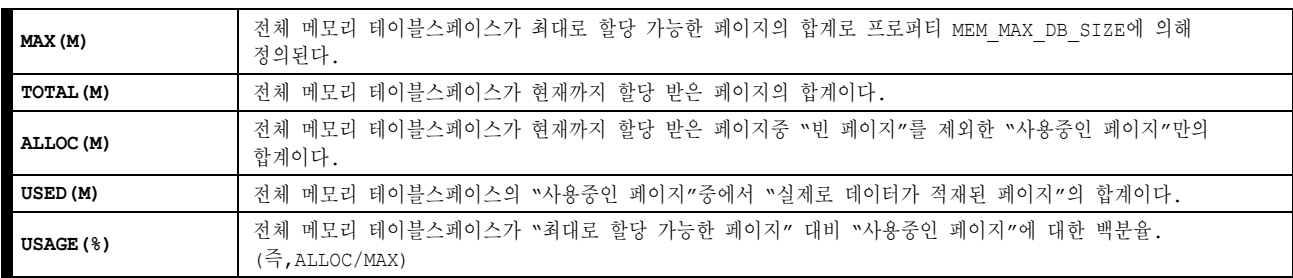

## <span id="page-29-1"></span>[TS03] 디스크 테이블스페이스 사용량 **[\[back\]](#page-19-1)**

```
SELECT id tbs_id,
       decode(type, 3, 'DISK_SYS_DATA',
                   4, 'DISK_USER_DATA',
                  5, 'DISK_SYS_TEMP',
                  6, 'DISK_USER_TEMP',
                  7, 'DISK_UNDO') tbs_type,
       name tbs_name,
       ROUND(d.max * page_size / 1024 /1024, 2) 'MAX(M)',
       ROUND(total_page_count * page_size / 1024 / 1024, 2) 'TOTAL(M)',
      decode(type, 7, ROUND((SELECT (sum(total_extent_count*page_count_in_extent) *
page_size)/1024/1024 FROM v$udsegs)+(SELECT (sum(total_extent_count*page_count_in_extent) *
page_size)/1024/1024 FROM v$tssegs),2), ROUND(allocated_page_count * page_size / 1024 / 1024,2)) 
'ALLOC(M)',
      decode(type, 7, ROUND(((SELECT sum(total extent count*page count in extent) FROM
v$udsegs)+(SELECT sum(total_extent_count*page_count_in_extent) FROM v$tssegs)) / d.max* 100, 2), 
ROUND(allocated page count \overline{/} d.max * 100, 2)) \overline{ 'USAGE(%)',
       decode(state,1,'OFFLINE',2,'ONLINE',5,'OFFLINE BACKUP',6,'ONLINE BACKUP',128,'DROPPED', 
'DISCARDED') state,
       d.autoextend
  FROM v$tablespaces t,
       (SELECT spaceid,
              sum(decode(maxsize, 0, currsize, maxsize)) as max,
              decode(max(autoextend),1,'ON','OFF') 'AUTOEXTEND'
          FROM v$datafiles group by spaceid) d
```
#### ■ 주요 컬럼 설명

;

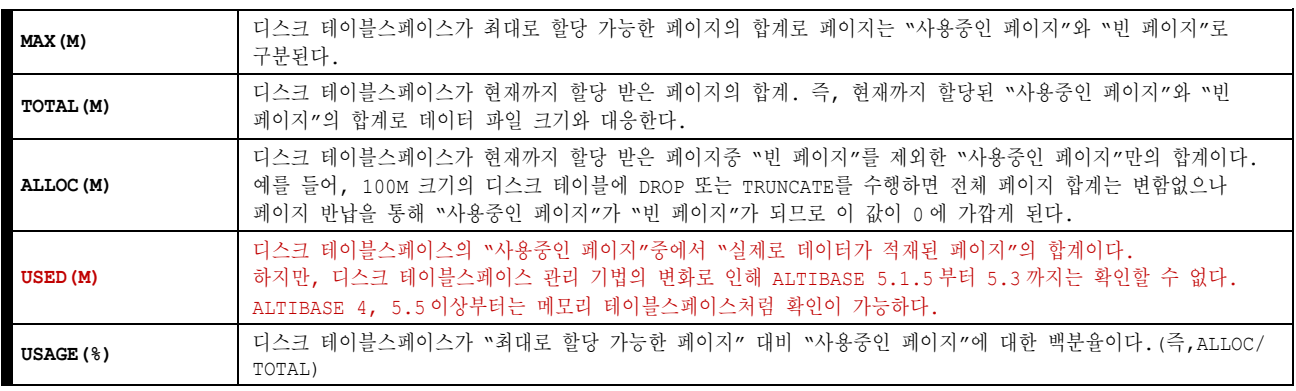

## ■ 5.1.5 변경사항

5.1.5 에는 v\$udssegs와 v\$tssegs가 없습니다. 아래와 같이 수정되어야 한다.

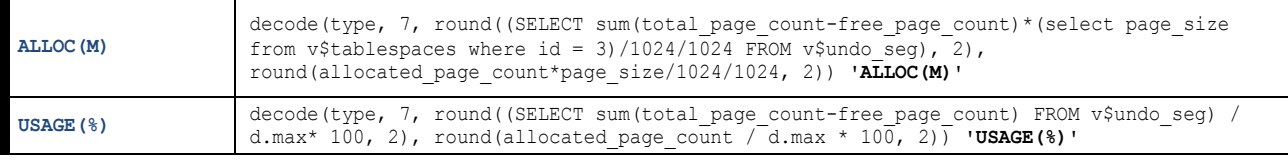

## <span id="page-30-0"></span>[TS04] 디스크 언두 테이블스페이스 사용량 **[\[back\]](#page-19-1)**

```
SELECT name tbs_name,
       ROUND(d.max * page_size / 1024 /1024, 2) 'MAX(M)',
       ROUND(total_page_count * page_size / 1024 / 1024, 2) 'TOTAL(M)',
       ROUND((SELECT (sum(total_extent_count*page_count_in_extent) * page_size)/1024/1024 FROM 
v$udsegs)+(SELECT (sum(total_extent_count*page_count_in_extent) * page_size)/1024/1024 FROM
v$tssegs),2) 'ALLOC(M)',
       ROUND(((SELECT sum(total_extent_count*page_count_in_extent) FROM v$udsegs)+(SELECT 
sum(total_extent_count*page_count_in_extent) FROM v$tssegs)) / d.max* 100, 2) 'USAGE(%)',
       decode(state,1,'OFFLINE',2,'ONLINE',5,'OFFLINE BACKUP',6,'ONLINE BACKUP',128,'DROPPED', 
'DISCARDED') state,
       d.autoextend
  FROM v$tablespaces t,
       (SELECT spaceid,
             sum(decode(maxsize, 0, currsize, maxsize)) as max,
              decode(max(autoextend),1,'ON','OFF') 'AUTOEXTEND'
         FROM v$datafiles group by spaceid) d
 WHERE t.id = d.spaceid
      and t.id = 3
;
```
#### ■ 5.1.5 변경사항

5.1.5 에는 v\$udssegs와 v\$tssegs가 없습니다. 아래와 같이 수정되어야 한다.

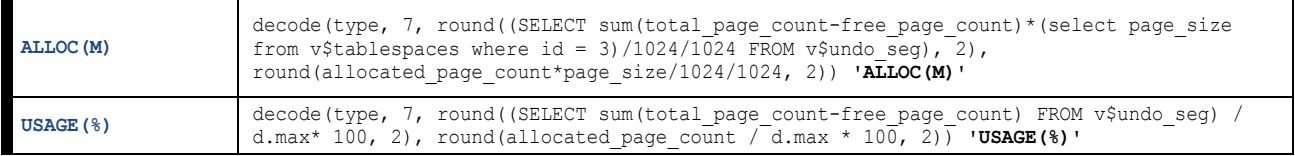

## <span id="page-30-1"></span>[TS05] 전체 테이블스페이스 사용량 **[\[back\]](#page-19-1)**

**SELECT** '-' **tbs\_id**, 'MEMORY\_DB\_TOTAL' **tbs\_type**, '-' **tbs\_name**, to char(mem\_max\_db\_size/1024/1024)  $\sqrt{MAX(M)}$ , round(mem\_alloc\_page\_count\*32/1024, 2) **'TOTAL(M)'**, trunc((mem\_alloc\_page\_count-mem\_free\_page\_count)\*32/1024, 2) **'ALLOC(M)'**,

```
to char((SELECT round(sum((fixed used mem + var used mem))/(1024*1024),3) FROM
v$memtbl_info)) 'USED(M)',
     trunc(((mem_alloc_page_count-mem_free_page_count)*32*1024)/mem_max_db_size, 4)*100
'USAGE(%)',
       '' state, '' 'AUTOEXTEND'
  FROM v$database
UNION ALL
SELECT to_char(id) tbs_id,
      decode(type, 0, 'MEMORY_DICTIONARY',
                 1, 'MEMORY_SYS_DATA',
                 2, 'MEMORY USER DATA'
                 8, 'VOLATILE USER DATA') tbs type,
      name tbs_name,
      decode(maxsize, 140737488322560, 'UNDEFINED', maxsize) 'MAX(M)',
      ROUND(allocated_page_count * page_size / 1024 / 1024, 2) 'TOTAL(M)',
     ROUND(nvl(m.alloc_page_count-m.free_page_count,total_page_count)*page_size/1024/1024,2)
'ALLOC(M)',
      to_char(mt.used) 'USED(M)',
     decode(maxsize, 140737488322560, ROUND((m.alloc page count-m.free page count)*page size/
mem max db size*100,2), ROUND((m.alloc page count-m.free page count)*page size/maxsize*100,2))
'USAGE(%)',
      decode(state,1,'OFFLINE',2,'ONLINE',5,'OFFLINE BACKUP',6,'ONLINE BACKUP',128,'DROPPED', 
'DISCARDED') state,
       decode(autoextend_mode,1,'ON','OFF') 'AUTOEXTEND'
 FROM v$database d, v$tablespaces t, v$mem tablespaces m,
        (SELECT tablespace_id, round(sum((fixed_used_mem + var_used_mem))/(1024*1024),3) used
         FROM v$memtbl_info
         GROUP BY tablespace_id) mt
WHERE t.id = m.space_id
      and id = mt.tablespace id
UNION ALL
SELECT to_char(id) tbs_id,
      decode(type, 3, 'DISK_SYS_DATA',
                 4, 'DISK_USER_DATA',
 5, 'DISK_SYS_TEMP',
 6, 'DISK_USER_TEMP',
                  7, 'DISK_UNDO') tbs_type,
      name tbs_name,
       to_char(ROUND(d.max * page_size / 1024 /1024, 2)) 'MAX(M)',
      ROUND(total_page_count * page_size / 1024 / 1024, 2) 'TOTAL(M)',
 decode(type, 7, ROUND((SELECT (sum(total extent count*page count in extent) *
page_size)/1024/1024 FROM v$udsegs)+(SELECT (sum(total_extent_count*page_count_in_extent) *
page_size)/1024/1024 FROM v$tssegs),2), ROUND(allocated_page_count * page_size / 1024 / 1024,2)) 
'ALLOC(M)',
       '-' 'USED(M)',
      decode(type, 7, ROUND(((SELECT sum(total_extent_count*page_count_in_extent) FROM 
v$udsegs)+(SELECT sum(total extent count*page count in extent) FROM v$tssegs)) / d.max* 100, 2),
ROUND(allocated page count \overline{/} d.max * 100, 2)) \overline{ 'USAGE(%)',
      decode(state,1,'OFFLINE',2,'ONLINE',5,'OFFLINE BACKUP',6,'ONLINE BACKUP',128,'DROPPED', 
'DISCARDED') state,
      d.autoextend
  FROM v$tablespaces t,
       (SELECT spaceid,
             sum(decode(maxsize, 0, currsize, maxsize)) as max,
             decode(max(autoextend),1,'ON','OFF') 'AUTOEXTEND'
         FROM v$datafiles group by spaceid) d
WHERE t.id = d.spaceid
;
```
#### ■ 5.1.5 변경사항

5.1.5 에는 v\$udssegs와 v\$tssegs가 없습니다. 디스크 테이블스페이스 쿼리의 컬럼은 아래와 같이 수정되어야 합니다.

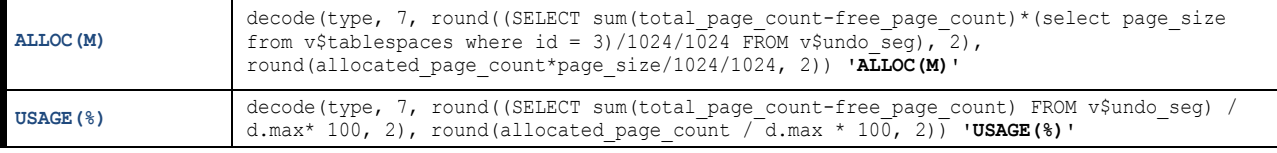

## <span id="page-32-0"></span>[TS06] 메모리 테이블스페이스 데이터 파일 체크포인트 경로 **[\[back\]](#page-19-1)**

**SELECT** m.space\_id **tbs\_id**, space\_name **tbs\_name**, **checkpoint\_path** FROM v\$mem tablespaces m, v\$mem tablespace checkpoint paths c **WHERE** m.space\_id = c.space\_id ;

## <span id="page-32-1"></span>[TS07] 메모리 테이블스페이스 데이터 파일 **[\[back\]](#page-19-1)**

**SELECT** mem\_data\_file **datafile\_name FROM** v\$stable\_mem\_datafiles ;

#### ■ 주요 컬럼 설명

datafile name 데이터 파일의 이름. 물리적인 경로와 파일명까지 나타낸다.

#### <span id="page-32-2"></span>[TS08] 디스크 테이블스페이스 데이터 파일 **[\[back\]](#page-19-1)**

```
SELECT b.name tbs_name,
      a.id 'FILE#',
      a.name datafile_name,
      currsize*8/1024 'ALLOC(M)',
      round(case2(a.maxsize=0, currsize, a.maxsize)*8/1024) 'MAX(M)',
      decode(autoextend, 0, 'OFF', 'ON') 'AUTOEXTEND'
  FROM v$datafiles a,
      v$tablespaces b
WHERE b.id = a.spaceid
ORDER BY b.name, a.id
;
```
■ 주요 컬럼 설명

**FILE#** 데이터 파일의 번호. 하나의 디스크 테이블스페이스는 여러 개의 데이터 파일을 가질 수 있다.

#### <span id="page-32-3"></span>[TS09] 디스크 테이블스페이스 데이터 파일 별 I/O **[\[back\]](#page-19-1)**

```
SELECT name tbs_name,
      a.phyrds phy_read,
      a.phywrts phy_write,
       a.phyrds+a.phywrts phy_total,
      trunc(a.phyrds/read_sum*100,2) 'READ(%)',
       trunc(a.phywrts/write_sum*100,2) 'WRITE(%)',
      trunc( (a.phyrds+a.phywrts) / (read_sum+write_sum) * 100 , 2) 'TOTAL(%)',
      a.avgiotim avg_io_time
  FROM v$filestat a,
      v$datafiles b,
       (SELECT sum(phyrds) read_sum, 
             sum(phywrts) write_sum
         FROM v$filestat ) c
WHERE a.spaceid = b.spaceid
       and a.fileid = b.id
      and read sum > 0and write sum > 0ORDER BY a.phyrds+a.phywrts desc, rownum desc
;
```
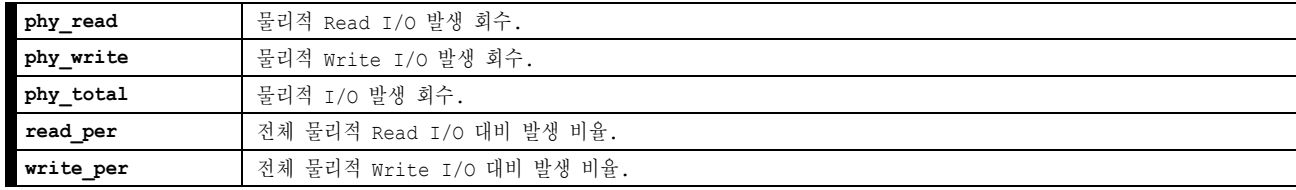

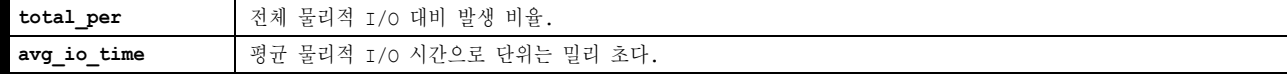

#### <span id="page-33-2"></span>[TS10] 디스크 테이블스페이스 데이터 파일 별 단일 페이지 Read I/O **[\[back\]](#page-19-1)**

```
SELECT b.name tbs_name,
       a.singleblkrds read_cnt_per_page,
       a.singleblkrdtim read_time_per_page,
       trunc(a.singleblkrdtim/a.singleblkrds,2) average_time
  FROM v$filestat a,
      v$datafiles b
 WHERE a.spaceid = b.spaceid
      and a.fileid = b.id
      and a.singleblkrds > 0
 ORDER BY average time desc
;
```
#### ■ 주요 컬럼 설명

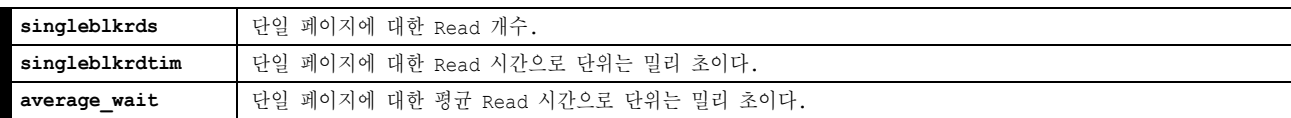

## <span id="page-33-3"></span>[TS11] 전체 테이블스페이스 상태 **[\[back\]](#page-19-1)**

```
SELECT name tbs_name,
       decode(state,
                1, 'OFFLINE',
                 2, 'ONLINE',
                 5, 'OFFLINE BACKUP',
                 6, 'ONLINE BACKUP',
                 128, 'DROPPED',
                 'DISCARD') state
 FROM v$tablespaces
;
```
#### <span id="page-33-0"></span>**Disk Buffer**

Disk Buffer 정보를 확인하기 위한 각 모니터링 요소에 대응하는 쿼리는 아래와 같다.

## <span id="page-33-4"></span>[DB01] 디스크 버퍼 Hit Ratio **[\[back\]](#page-19-1)**

```
SELECT hit_ratio 'HIT_RATIO(%)' FROM v$buffpool_stat
```
## ■ 주요 컬럼 설명

;

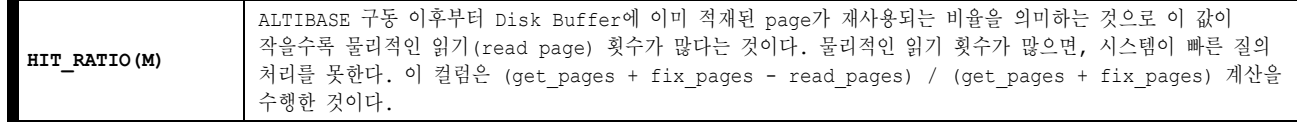

## <span id="page-33-1"></span>**Object**

object 정보를 확인하기 위한 각 모니터링 요소에 대응하는 쿼리는 아래와 같다.

## <span id="page-34-0"></span>[OB01] 메모리 테이블 **[\[back\]](#page-19-1)**

```
SELECT a.user_name,
       b.table_name,
       d.name tablespace_name,
       c.table_oid,
       round((c.fixed_alloc_mem + c.var_alloc_mem)/(1024*1024),2) 'ALLOC(M)',
       round((c.fixed_used_mem + c.var_used_mem)/(1024*1024),2) 'USED(M)',
      round((c.fixed_used_mem + c.var_used_mem)/(c.fixed_alloc_mem + c.var_alloc_mem)*100,2)
'EFFICIENCY(%)'
 FROM system .sys users a,
     system .sys tables b,
       v$memtbl_info c,
       v$tablespaces d
 WHERE a.user_name <> 'SYSTEM_'
      and b.table_type = 'T'
      and a.user id = b.user id
       and b.table_oid = c.table_oid
      and b.tbs i\overline{d} = d.i d;
```
#### ■ 주요 컬럼 설명

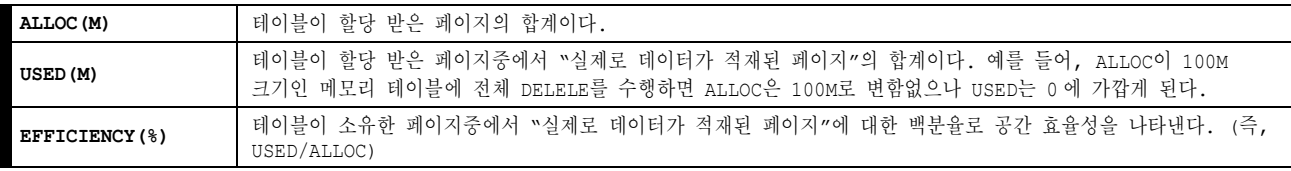

## <span id="page-34-1"></span>[OB02] 큐 **[\[back\]](#page-19-1)**

```
SELECT a.user_name,
      b.table_name,
       d.name tablespace_name,
       c.table_oid,
      round((c.fixed alloc mem + c.var alloc mem)/(1024*1024),2) 'ALLOC(M)',
      round((c.fixed_used_mem + c.var_used_mem)/(1024*1024),2) 'USED(M)',
      round((c.fixed used mem + c.var used mem)/(c.fixed alloc mem + c.var alloc mem)*100,2)
 'EFFICIENCY(%)'
 FROM system .sys users a,
     system .sys tables b,
     v$memtbl info c,
      v$tablespaces d
 WHERE a.user_name <> 'SYSTEM_'
     and b.table type = 'Q'and a.user id = b.user id
      and b.table oid = c.\overline{table} oid
      and b.tbs id = d.id;
```
## <span id="page-34-2"></span>[OB03] Efficiency 가 낮은 메모리 테이블 (크기가 1024M, Efficiency가 50% 이하) **[\[back\]](#page-19-1)**

```
SELECT c.user_name,
       b.table_name,
       round((fixed_alloc_mem+var_alloc_mem)/1024/1024, 2) as 'ALLOC(M)',
       round((((fixed_alloc_mem+var_alloc_mem)-(fixed_used_mem+var_used_mem))/1024/1024),2) 
'FREE(M)',
     round((fixed used mem+var used mem)/(fixed alloc mem+var alloc mem+0.01)*100, 2)
'EFFICIENCY(%)'
  FROM v$memtbl_info a ,
      system_.sys_tables_ b,
      system_.sys_users_ c
WHERE a.table_oid = b.table_oid
     and b.user_id = c.user_id
```

```
and round((fixed alloc mem+var alloc mem)/1024/1024, 2) > = 1024and round((fixed<sup>-</sup>used mem+var<sup>-used_mem)/(fixed_alloc_mem+var_alloc_mem+0.01)*100, 2) <= 50</sup>
      and b.user id \Leftrightarrow 1ORDER BY 'FREE(\overline{M})' desc
;
```
## ■ 주요 컬럼 설명

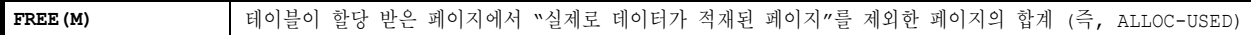

## <span id="page-35-0"></span>[OB04] 메모리 인덱스, 큐 인덱스 **[\[back\]](#page-19-1)**

```
SELECT c.user_name,
      decode(f.table_type, 'Q', 'QUEUE', 'T', 'TABLE') object_type,
      table_name object_name,
      d.space_name tablespace_name,
      e.index_name,
       rpad(case2(e.index_type=1, 'b-tree', 'r-tree'),10,' ') index_type,
       '16 bytes * rowcount' 'ALLOC'
  FROM v$index b,
     system .sys users c,
      v$mem_tablespaces d,
     system .sys indices e,
      system .sys tables f
 WHERE b.index_id = e.index_id
     and e.user id = c.user idand f.user id = e.user id
      and f.tbs id = d.\text{space}id
      and f.table oid = b.table oid
      and c.user_name <> 'SYSTEM '
;
```
## <span id="page-35-1"></span>[OB05] 디스크 인덱스 **[\[back\]](#page-19-1)**

```
SELECT user_name,
      table_name,
      d.name tbs_name,
       e.index_name,
      rpad(case2(e.index_type=1,'B-TREE', 'R-TREE'),10,' ') index_type,
       round(d.extent_page_count*d.page_size*a.extent_total_count/1024/1024) 'ALLOC(M)'
  FROM v$segment a,
      v$index b,
      v$tablespaces d,
      system_.sys_users_ c,
      system_.sys_indices_ e,
     system .sys tables f
WHERE a.segment_pid = b.index_seg_pid
     and b. index id = e. index idand e.user id = c.user id
      and a.space_id = d.id
     and f.tbs id = d.id and a.segment_type='INDEX'
      and f.user id = e.user_idand f.table oid = b.table oid
;
```
## <span id="page-35-2"></span>[OB06] 디스크 테이블 **[\[back\]](#page-19-1)**

```
SELECT user_name,
       a.table_name,
       d.name tbs_name,
       a.table_oid,
       round((b.disk_page_cnt*8)/1024) 'ALLOC(M)'
  FROM system_.sys_tables_ a,
     v$disktbl info b,
```

```
system .sys users c,
      v$tablespaces d
WHERE a.table_oid = b.table_oid
     and a.user id = c \cdot user id
     and a.tbs \bar{id}=d.id
     and c.user name <> 'SYSTEM '
;
```
## <span id="page-36-0"></span>[OB07] 시퀀스 **[\[back\]](#page-19-1)**

```
SELECT user_name,
       table_name seq_name,
       min_seq min,
       current_seq,
       max_seq max,
       increment_seq increment,
       is_cycle,
       cache_size cache
  FROM v$seq a,
      system .sys users b,
      system .sys tables c
 WHERE a \cdot \text{SEQ} OID = c \cdot \text{table} oid
      and b.\overline{user} id = c.user id
       and b.user_name <> 'SYSTEM_'
```
## <span id="page-36-1"></span>[OB08] 시노님 **[\[back\]](#page-19-1)**

;

```
select nvl (user name, 'PUBLIC') synonym owner,
       synonym_name,
       object_owner_name object_owner,
       object_name,
      to_char(a.last_ddl_time, 'YYYY-MM-DD HH:MI:SS') last_ddl_time
 from system .SYS SYNONYMS a left outer join system .SYS_users_ b
      on a.synonym_owner_id = b.user_id
    and object_owner_name <> 'SYSTEM_'
;
```
## ■ 주요 컬럼 설명

**last\_ddl\_time** 마지막으로 DDL이 수행된 시간.

## <span id="page-36-2"></span>[OB09] PSM(프로시저/펑션/타입세트) **[\[back\]](#page-19-1)**

```
SELECT a.user_name,
       decode(object_type, 0, 'PROCEDURE', 1, 'FUNCTION', 3, 'TYPESET') psm_type,
       proc_name psm_name,
       decode(status, 0, 'VALID', 'INVALID') status,
      to_char(b.last_ddl_time, 'YYYY-MM-DD HH:MI:SS') last_ddl_time
  FROM system_.sys_users_ a,
      system_.sys_procedures_ b
 WHERE a.user_id = b.user_id
       and a.user_name <> 'SYSTEM_'
;
```
■ 주요 컬럼 설명

**status** | 컴파일 상태를 나타낸다. 1 이면 컴파일이 필요한 상태이다.

## <span id="page-36-3"></span>[OB10] PSM 생성구문 (PSM 이름을 입력) **[\[back\]](#page-19-1)**

```
SELECT parse
  FROM system_.sys_proc_parse_
WHERE proc_oid = (SELECT proc_oid
```

```
 FROM system_.sys_procedures_
                WHERE proc_name = 'MY_PROC')
ORDER BY seq_no
;
```
[OB11] VIEW **[\[back\]](#page-19-1)**

```
SELECT a.user_name,
       b.table_name view_name,
 decode(status, 0, 'VALID', 'INVALID') status,
 to_char(b.last_ddl_time, 'YYYY-MM-DD HH:MI:SS') last_ddl_time
  FROM system_.sys_users_ a,
      system .sys tables b,
       system_.sys_views_ c
 WHERE \overline{a}.\overline{user} \overline{id} = b.\overline{user} id
       and b.table_id = c.view_id
      and b.\text{table\_type} = 'V'
```
[OB12] VIEW 생성구문 **[\[back\]](#page-19-1)**

```
SELECT parse
 FROM system .sys view parse
 WHERE view_id = (SELECT table_id
                 FROM system_.sys_tables_
                WHERE table name = 'MY VIEW')
 ORDER BY seq_no
;
```
## <span id="page-37-0"></span>**Privileges**

;

Privileges 정보를 확인하기 위한 각 모니터링 요소에 대응하는 쿼리는 아래와 같다.

## <span id="page-37-1"></span>[PV01] 사용자 시스템 권한 **[\[back\]](#page-19-1)**

```
SELECT a.user_name grantee,
      c.user_name grantor,
      replace(d.priv_name, '_', ' ') priv_name
  FROM system_.sys_users_ a,
      system_.sys_grant_system_ b,
     system .sys users c,
      system_.sys_privileges_ d
 WHERE c.user_name <> 'SYSTEM_'
    and b.grantee id = a.user id
     and b.grantorid = c.useridand b.priv id = d.priv id
;
```
#### ■ 주요 컬럼 설명

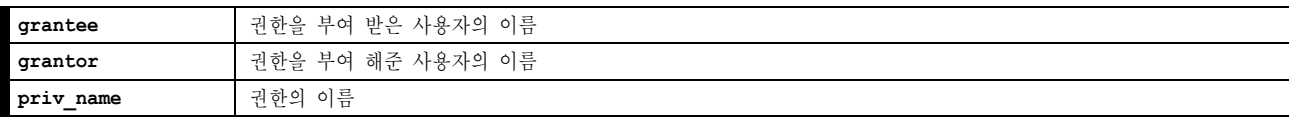

## <span id="page-37-2"></span>[PV02] 사용자 오브젝트 권한 **[\[back\]](#page-19-1)**

```
SELECT a.user_name grantee,
  c.user_name grantor,
```

```
 f.user_name object_owner,
      e.table_name object_name,
 e.table_type object_type,
 replace(d.priv_name, '_', ' ') priv_name,
      decode(b.with_grant_option, 0, 'NO', 'YES') grantable
 FROM system .sys users a,
     system_.sys_grant_object_ b,
      system_.sys_users_ c,
      system_.sys_privileges_ d,
      system_.sys_tables_ e,
     system .sys users f
WHERE c.user_name <> 'SYSTEM_'
      and b.grantee_id = a.user_id
     and b. qrantor id = c.user id
      and b.priv_id = d.priv_id
     and b.obj\overline{id} = e.table\overline{id}and e.user id = f.user id
ORDER BY grantee, grantor, object_owner, object_type, object_name, priv_name
;
```
#### ■ 주요 컬럼 설명

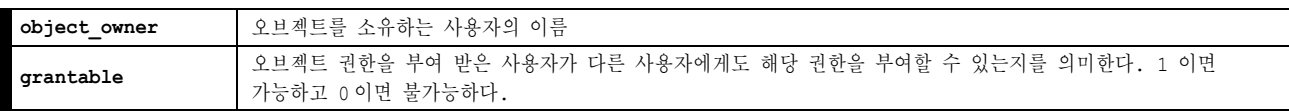

#### <span id="page-38-0"></span>**Constraints**

constraints 정보를 확인하기 위한 모니터링 요소에 대응하는 쿼리는 아래와 같다.

## <span id="page-38-1"></span>[CT01] 전체 제약조건 목록 **[\[back\]](#page-19-1)**

```
SELECT user_name,
       table_name object_name,
       decode(b.table_type, 'T', 'TABLE', 'Q', 'QUEUE', 'V', 'VIEW', 'SEQUENCE') object_type,
      c.constraint_name const_name,
     decode(c.constraint type, 0, 'FK', 1, 'NOT NULL', 2, 'UNIQUE', 3, 'PK', 4, 'NULL', 5,
'TIMESTAMP', 6, 'LOCAL UNIQUE') const_type,
      column_name
FROM system .sys users a,
  system .sys tables b,
     system.sys_constraints_c,
      system_.sys_columns_ d,
      system_.sys_constraint_columns_ e
 WHERE a.user_id=c.user_id
      and b.table_id = c.table_id
     and a.user id = d.user id
     and a.user id = e.user id
      and b.table_id = d.table_id
     and b.table id = e.table id
      and c.constraint id = e.\text{constraint} id
      and d.column id = e.column id
      and a.user_name <> 'SYSTEM<sup>'</sup>
;
```
#### ■ 주요 컬럼 설명

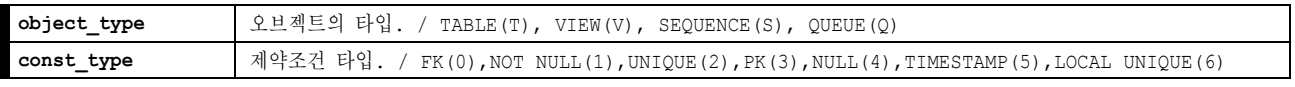

<span id="page-38-2"></span>[CT02] PK, FK, UNIQUE 관련 제약조건 및 테이블, 인덱스 목록 **[\[back\]](#page-19-1)**

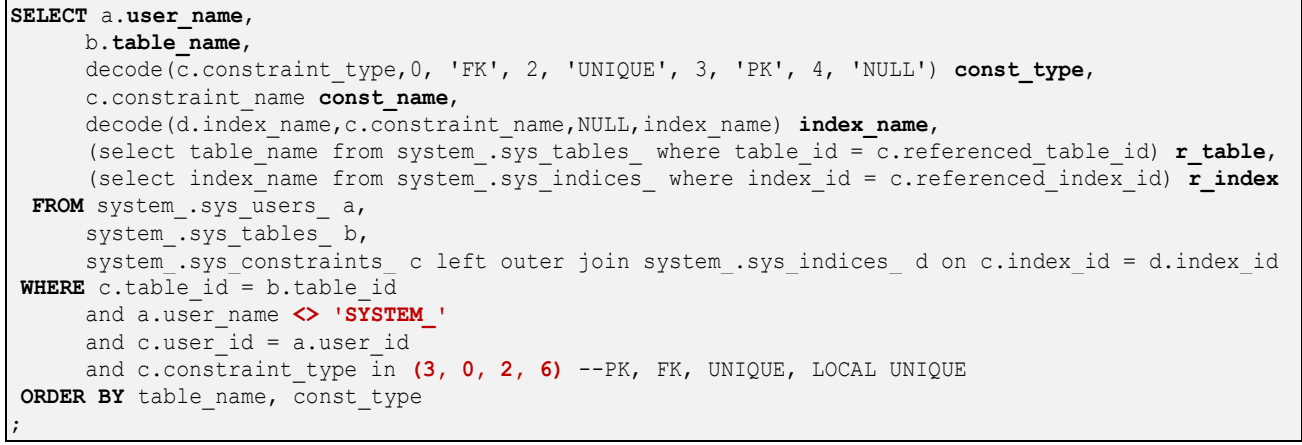

## ■ 주요 컬럼 설명

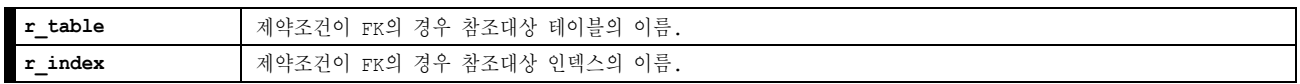

## <span id="page-39-0"></span>[CT03] 복합 인덱스 컬럼 구성 목록 **[\[back\]](#page-19-1)**

```
SELECT d.user_name,
      c.table_name,
      b.index_name,
      e.column_name,
       a.index_col_order col_order,
      decode(a.sort_order, 'A', 'ASC', 'D', 'DESC') sort
 FROM system .sys index columns a,
     system .sys indices b,
      system_.sys_tables_ c,
      system_.sys_users_ d,
     system .sys columns e
 WHERE d.user_name <> 'SYSTEM_'
     and c.table type = 'T' and a.index_id = b.index_id
     and a.table id = c.table idand a.user \overline{id} = d.user id
     and a.column id = e.column id
 ORDER BY user name, table name, index name, col order
;
```
## ■ 주요 컬럼 설명

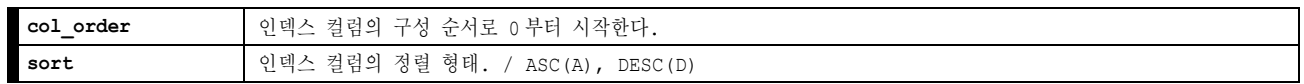

## <span id="page-39-1"></span>[CT04] 인덱스 정보 요약 **[\[back\]](#page-19-1)**

```
SELECT a.user_name,
       c.index_name,
       c.index_id,
 b.table_name,
 nvl(d.name, 'SYS_TBS_MEMORY') tbs_name,
       c.is_unique,
       c.column_cnt
  FROM system_.sys_users_ a,
      system.sys<sup>tables</sup> b,
      system.sys_indices_c left outer join v$tablespaces d on c.tbs id = d.id
 WHERE a.user_name <> 'SYSTEM_'
       and b.table_type = 'T'
       and c.table id = b.table id
        and c.user_id = a.user_id
```
**ORDER BY** b.table\_name, c.index\_name

#### ■ 주요 컬럼 설명

;

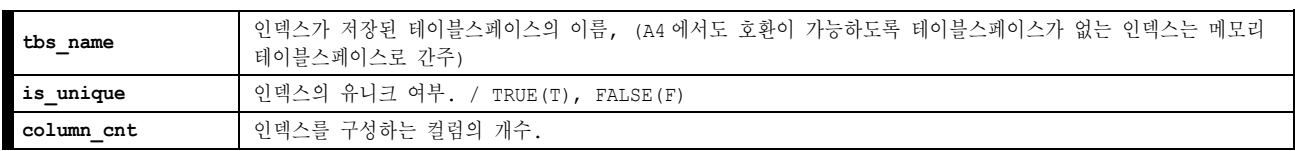

## <span id="page-40-0"></span>**Replication**

replication 정보를 확인하기 위한 각 모니터링 요소에 대응하는 쿼리는 아래와 같다.

## <span id="page-40-1"></span>[RP01] 이중화 sender 정보 **[\[back\]](#page-19-1)**

```
SELECT rep_name,
      peer_ip remote_ip,
      peer_port remote_rep_port,
 decode(status, 0, 'STOP', 1, 'RUN', 2, 'RETRY') as staus,
 decode(net_error_flag, 0, 'OK', 'Error') as network,
      xsn
  FROM v$repsender
;
```
#### ■ 주요 컬럼 설명

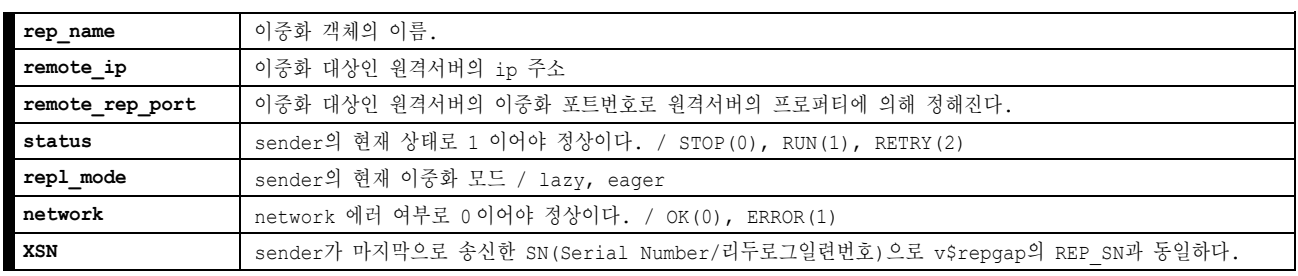

## <span id="page-40-2"></span>[RP02] 이중화 receiver 정보 **[\[back\]](#page-19-1)**

**SELECT rep\_name**, peer\_ip **remote\_ip**, peer\_port **remote\_rep\_port**, **apply\_xsn FROM** v\$repreceiver

#### ■ 주요 컬럼 설명

;

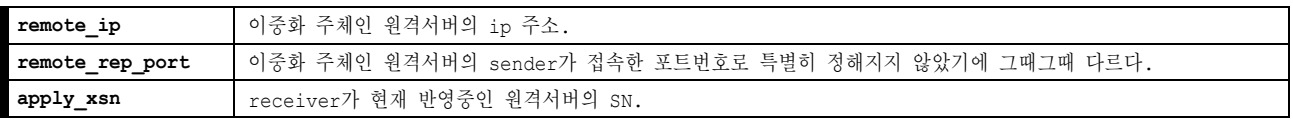

## <span id="page-40-3"></span>[RP03] 이중화갭 **[\[back\]](#page-19-1)**

**SELECT rep\_name, rep\_sn, rep\_last\_sn, rep\_gap, read\_file\_no, start\_flag FROM** v\$repgap ;

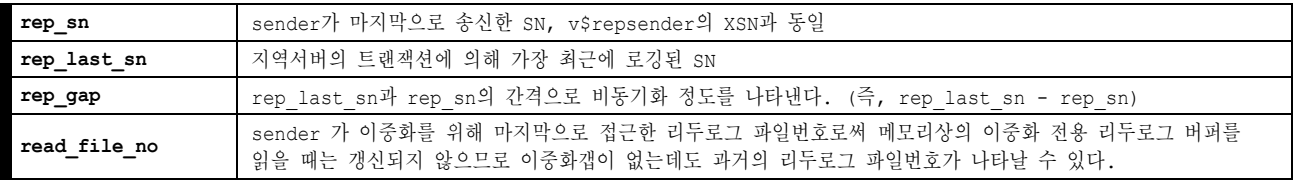

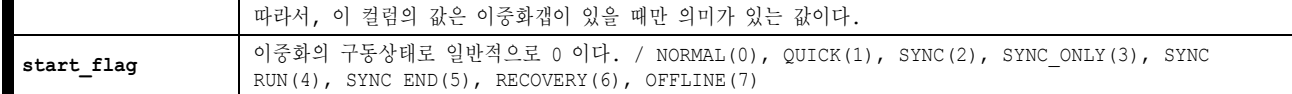

## <span id="page-41-0"></span>[RP04] 이중화 전체 현황 **[\[back\]](#page-19-1)**

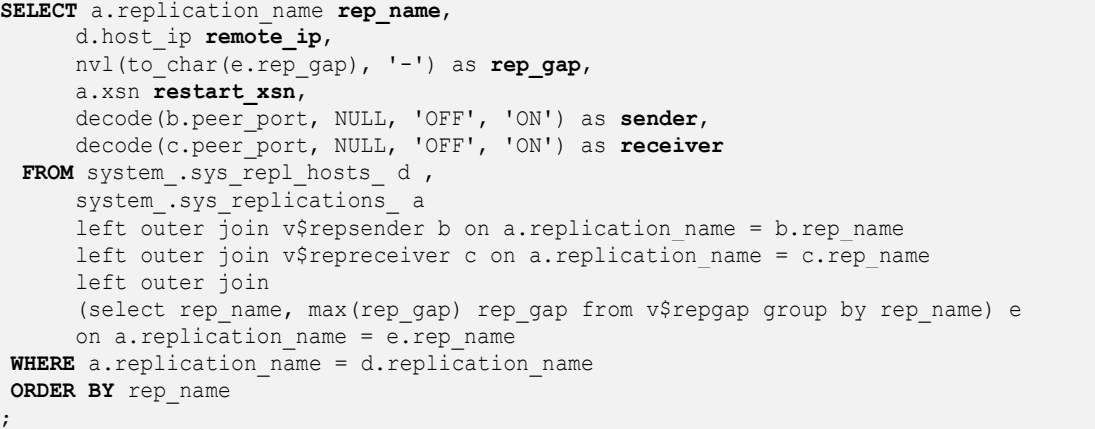

■ 주요 컬럼 설명

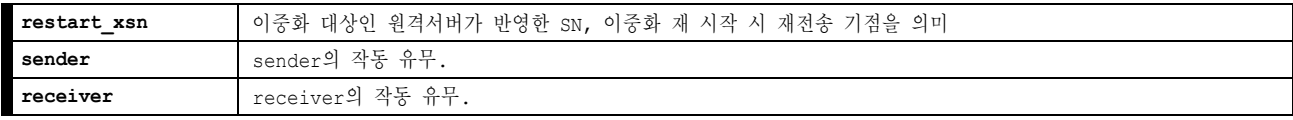

## <span id="page-41-1"></span>[RP05] 이중화를 수행하지 못해 누적된 리두로그 파일 측정 **[\[back\]](#page-19-1)**

```
SELECT case2((buffer min sn < read sn), 'REP BUFFER '||round((buffer max sn-
read sn)/(buffer max sn-buffer min sn)*100,2)||' % left ', (select to char(cur write lf no -
read_file_no) FROM v$lfg, v$repgap)) logfile_for_rep
  FROM v$replogbuffer
;
```
## ■ 주요 컬럼 설명

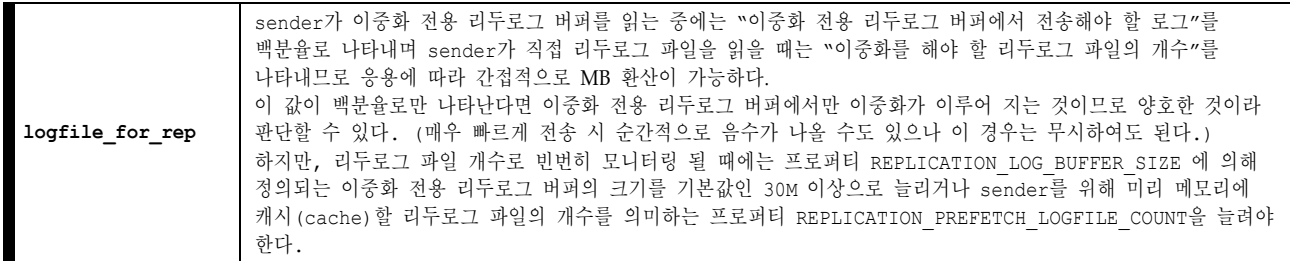

## <span id="page-41-2"></span>[RP06] 이중화 대상 테이블 목록 **[\[back\]](#page-19-1)**

```
SELECT replication_name rep_name,
 local_user_name||'.'||local_table_name local_table,
 remote_user_name||'.'||remote_table_name remote_table
  FROM system_.sys_repl_items_
ORDER BY 1, 2
;
```
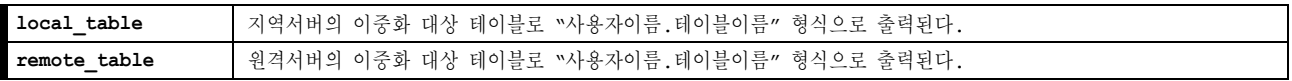

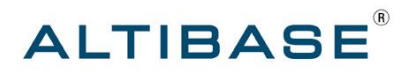

#### 알티베이스㈜

서울특별시 구로구 구로 3 동 182-13 대륭포스트 2 차 1008 호 02-2082-1000 http://www.altibase.com

#### 대전사무소

대전광역시 서구 둔산동 921 주은리더스텔 901 호 042-489-0330

## 기술본부

서울특별시 구로구 구로동 우림e-biz센터 11 층 1101 호 02-2082-1000

## 기술지원센터

02-2082-1114 support@altibase.com

**ATC** (ALTIBASE Technical Center) http://atc.altibase.com

Copyright ⓒ 2000~2010 ALTIBASE Corporation. All Rights Reserved. 이 문서는 정보 제공을 목적으로 제공되며, 사전에 예고 없이 변경될 수 있습니다. 이 문서는 오류가 있을 수 있으며, 상업적 또는 특정 목적에 부합하는 명시적, 묵시적인 책임이 일체 없습니다. 이 문서에 포함된 ALTIBASE 제품의 특징이나 기능의 개발, 발표 등의 시기는 ALTIBASE 재량입니다. ALTIBASE는 이 문서에 대하여 관련된 특허권, 상표권, 저작권 또는 기타 지적 재산권을 보유할 수 있습니다.